# **Ръководство за работа**

# AMAZONE

# **AMADOS+**

**Бордови компютър за тороразпръсквачка ZA-M**

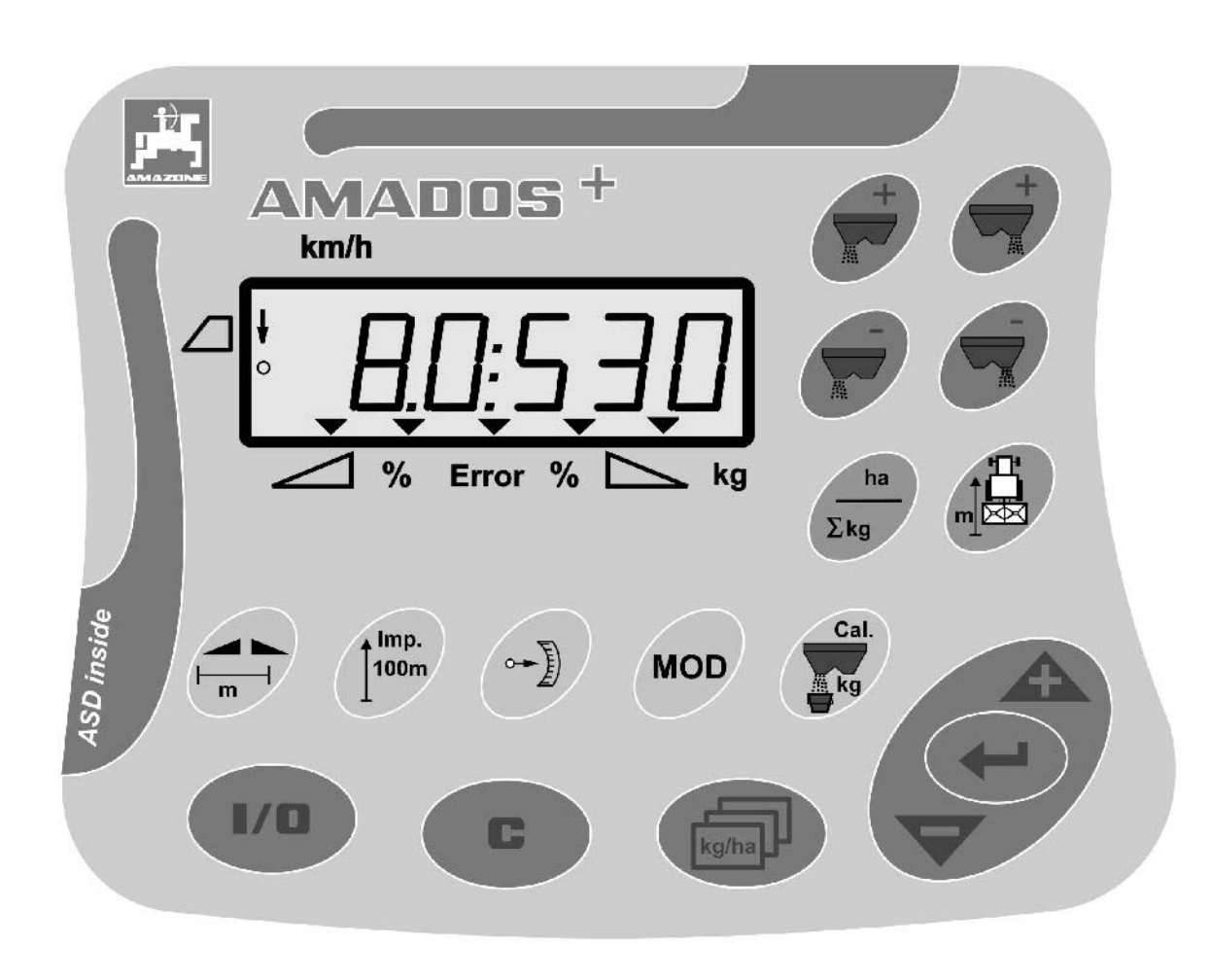

MG3238 BAG0058.2 05.09 Printed in Germany

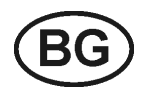

Прочетете и спазвайте това<br>"Ръководство за работа"<br>преди първото пускане в<br>експлоатация! **"Ръководство за работа" преди първото пускане в експлоатация! Съхранете го за бъдещо използване!**

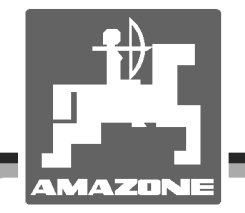

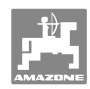

# *ES DARF NICHT*

*unbequem und überflüssig erscheinen, die Gebrauchs-Anweisung zu lesen und sich danach zu richten; denn es genügt nicht, von anderen zu hören und zu sehen, dass eine Maschine gut sei, sie daraufhin zu kaufen und zu glauben, es gehe nun alles von selbst. Der Betreffende würde alsdann nicht nur sich selbst Schaden zufügen, sondern auch den Fehler begehen, die Ursache eines etwaigen Misserfolges auf die Maschine anstatt auf sich zu schieben. Um des guten Erfolges sicher zu sein, muss man in den Geist der Sache eindringen, bzw. sich über den Zweck einer jeden Einrichtung an der Maschine unterrichten und sich in der Handhabung Übung verschaffen. Dann erst wird man sowohl mit der Maschine als auch mit sich selbst zufrieden sein. Das zu erreichen, ist der Zweck dieser Gebrauchs-Anweisung.* 

*Leipzig-Plagwitz 1872.*

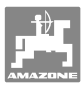

#### **Идентификационни данни**

#### Производител: **AMAZONEN-WERKE**

H. DREYER GmbH & Co. KG

Идент. № на машината: Тип: **AMADOS+**

**Адрес на производителя**

AMAZONEN-WERKE

H. DREYER GmbH & Co. KG Postfach 51 D-49202 Hasbergen Тел.: Факс: E-mail: + 49 (0) 5405 50 1-0 + 49 (0) 5405 501-234 amazone@amazone.de

#### **Поръчване на резервни части**

#### **AMAZONEN-WERKE**

H. DREYER GmbH & Co. KG Postfach 51 D-49202 Hasbergen Тел.: Факс: E-mail: + 49 (0) 5405 501-290 + 49 (0) 5405 501-106 et@amazone.de Online каталог за резервни части: www.amazone.de При поръчване на резервни части моля винаги посочвайте машинния номер на Вашата машина.

#### **Формално за "Ръководство за работа"**

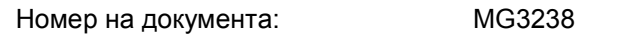

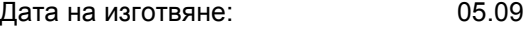

 Авторско право **AMAZONEN-WERKE** H. DREYER GmbH & Co. KG, 2009

Всички права запазени.

Препечатване нацяло или на части е възможно само с разрешение на **AMAZONEN-WERKE** H. DREYER GmbH & Co. KG.

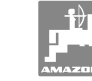

#### **Предговор**

Уважаеми господа,

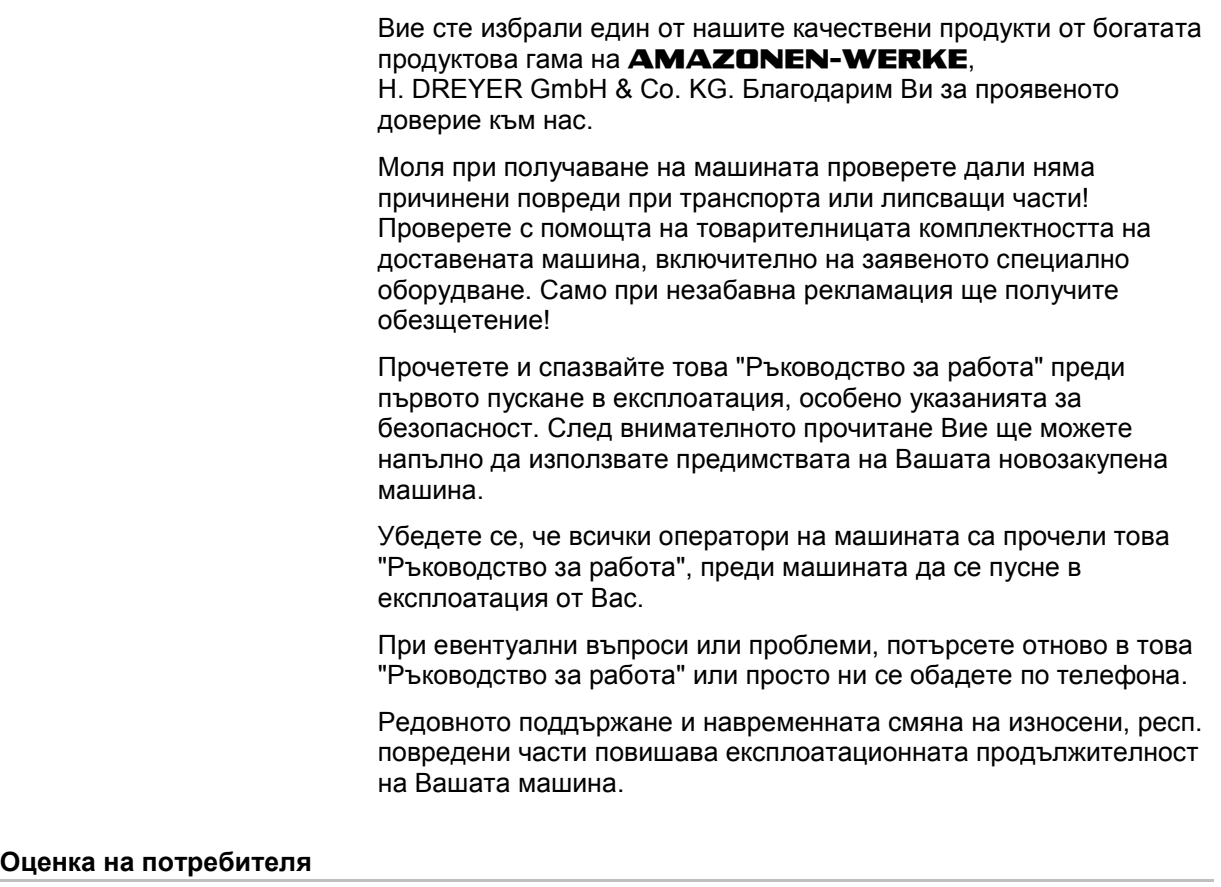

Уважаеми госпожи и господа,

нашите "Ръководства за работа" редовно се актуализират. С Вашите предложения за подобрения ще ни помогнете да съставяме все по-лесни за ползване "Ръководства за работа". Моля изпращайте Вашите предложения по факса.

#### **AMAZONEN-WERKE**

H. DREYER GmbH & Co. KG

Postfach 51

D-49202 Hasbergen

Тел.: + 49 (0) 5405 50 1-0

Факс: + 49 (0) 5405 501-234

E-mail: amazone@amazone.de

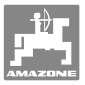

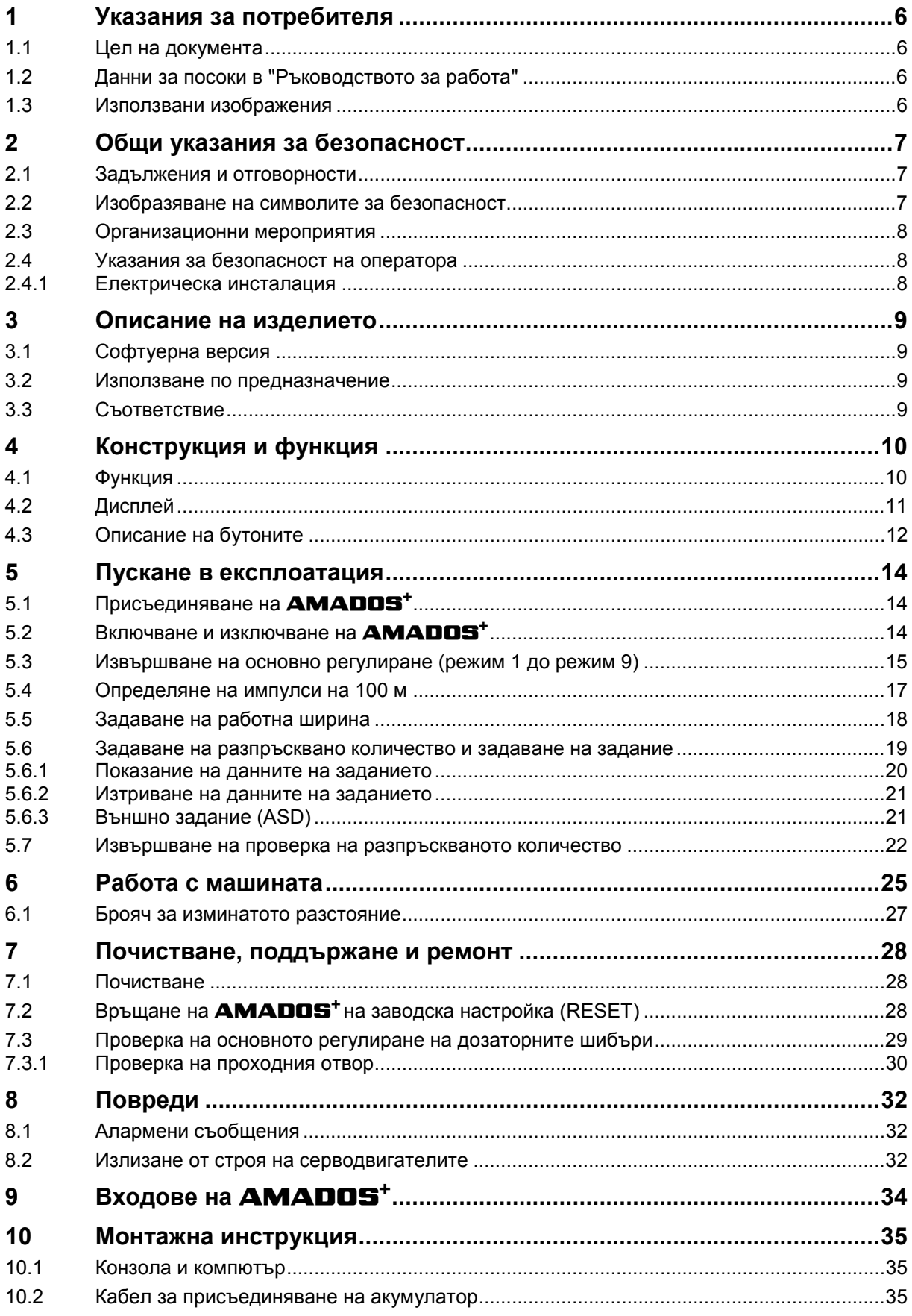

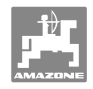

## **1 Указания за потребителя**

Главата "Указания за потребителя" дава информация за "Ръководството за работа".

## **1.1 Цел на документа**

Настоящото "Ръководство за работа"

- описва обслужването и техническото обслужване за машината.
- дава важни указания за безопасна и ефективна работа с машината.
- е съставна част на машината и трябва да бъде винаги на машината, респ. във влекача.
- трябва да се съхранява за бъдещо използване.

## **1.2 Данни за посоки в "Ръководството за работа"**

Всички данни за посоките в това "Ръководство за работа" се разглеждат винаги по посока на движението.

#### **1.3 Използвани изображения**

#### **Указания за работа и реакции**

Дейностите, които трябва да се извършат от оператора, са представени като номерирани указания за работа. Спазвайте последователността на предварително определените указания за работа. Реакцията на съответното указание в дадения случай е маркирана със стрелка. Пример:

- 1. Указание за работа 1
- Реакция на машината на указанието за работа 1
- 2. Указание за работа 2

#### **Изброяване**

Изброявания без задължителна последователност са представени като списък с точки на изброяване. Пример:

- Точка 1
- Точка 2

#### **Номера на позициите на фигурите**

Цифрите в кръгли скоби насочват към номерата на позициите на фигурите. Първата цифра насочва към фигурата, втората цифра - към работа на позицията на фигурата.

Пример (Фиг. 3/6)

- Фигура 3
- Позиция 6

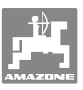

## **2 Общи указания за безопасност**

Тази глава съдържа важни указания за безопасното използване на машината.

#### **2.1 Задължения и отговорности**

**Спазване на указанията в "Ръководството за работа"** 

Познаването на основните указания и предписания за безопасност е основна предпоставка за безопасна работа и безаварийна експлоатация на машината.

#### **2.2 Изобразяване на символите за безопасност**

Инструкциите за безопасност са маркирани с триъгълен символ за безопасност и сигнална дума отпред. Сигналната дума (Опасност, Предупреждение, Внимание) описва степента на заплашващата опасност и има следното значение:

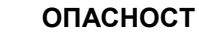

**Непосредствено заплашваща живота и здравето на хората опасност (тежки наранявания или смърт).** 

**Неспазването на тези указания като последица води от тежки вредни за здравето въздействия, до опасни за живота наранявания.** 

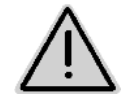

#### **ПРЕДУПРЕЖДЕНИЕ**

**Възможна заплашваща живота и здравето на хората опасност.** 

**Неспазването на тези указания като последица води от тежки вредни за здравето въздействия, до опасни за живота наранявания.** 

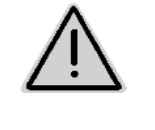

#### **ВНИМАНИЕ**

**Възможна опасна ситуация (леки наранявания или материални щети).** 

**Неспазването на тези указания може да доведе като последица до леки наранявания или до повреди на предмети.** 

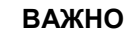

**Задължение за специално поведение или дейност при работа с машината.** 

**Неспазването на тези указания може да доведе до повреди по машината или околната среда.** 

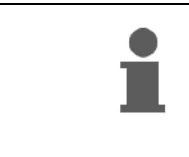

#### **УКАЗАНИЕ**

**Съвети за приложението и особено полезни информации. Тези указания ще Ви помогнат да използвате оптимално всички функции на машината.** 

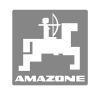

## **2.3 Организационни мероприятия**

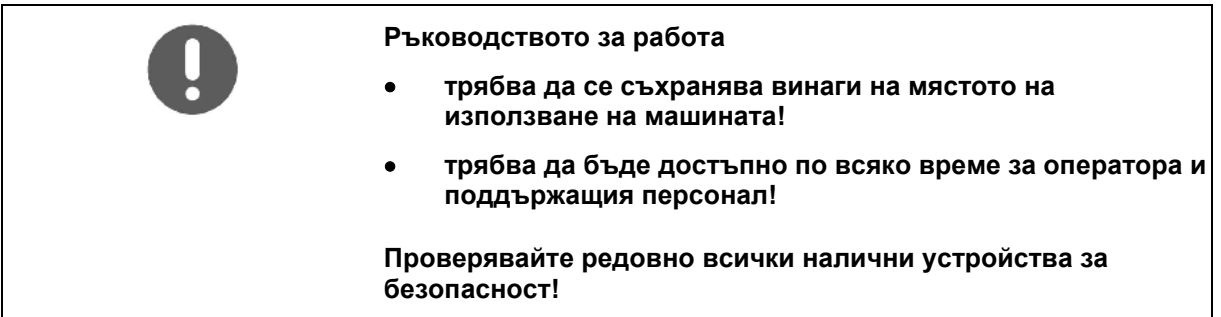

## **2.4 Указания за безопасност на оператора**

#### **2.4.1 Електрическа инсталация**

- При работа по електрическата инсталация по принцип откачете клемите на батерията (минусовия полюс)!
- Използвайте само предписаните предпазители. При използване на много мощни предпазители електрическата инсталация се разрушава - опасност от пожар!
- Внимавайте за правилното свързване на акумулатора свържете към клемата първо плюса и след това минусовия полюс! При разкачване от клемите първо разкачете минусовия полюс и след това плюса!
- Осигурявайте плюса на акумулатора винаги с предвидената капачка. При връзка към маса съществува опасност от пожар!
- Опасност от експлозия! Избягвайте образуването на искри и открит пламък в близост до акумулатора!
- Машината може да бъде окомплектована с електронни компоненти и конструктивни елементи, чиято функция може да се повлияе от електромагнитните излъчвания от други съоръжения. Такива влияния могат да доведат до опасност за хора, ако не се спазват следните инструкции за безопасност.
	- При допълнително инсталиране на електрически уреди и/или компоненти на машината, с връзка към бордовата мрежа, потребителят на своя отговорност трябва да провери дали инсталирането им не причинява повреди в електрониката на трактора или на други компоненти.
	- Следете дали допълнително инсталираните електрически и електронни конструктивни възли отговарят на съответно валидната редакция на директивата за електромагнитна съвместимост 89/336/EEC и дали носят знака CE.

## **3 Описание на изделието**

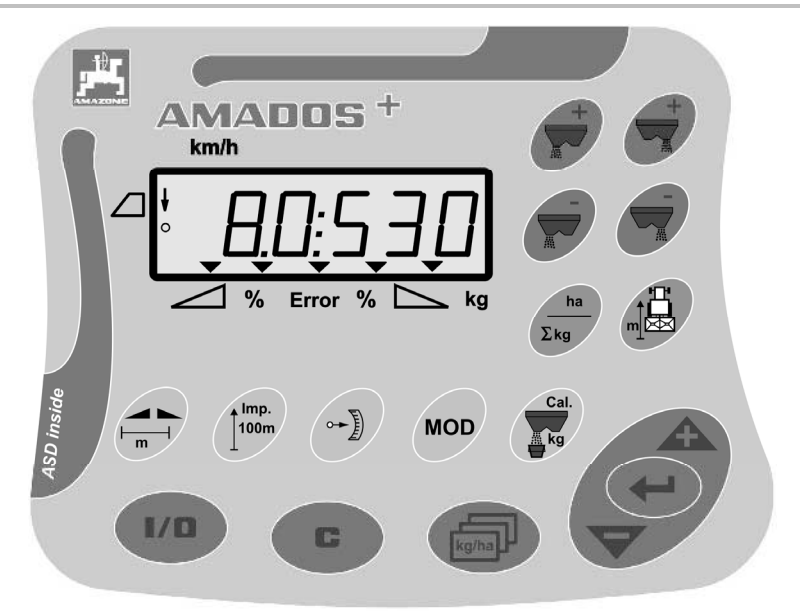

## **AMADOS<sup>+</sup>** разполага с

- 17 бутони за обслужване,
- един 6-значен дисплей с допълнителни символи за показание.

#### **3.1 Софтуерна версия**

Това Ръководство за работа е валидно за софтуерна версия от 12.11.2007г. Софтуерната версия се показва кратковременно след включване на **AMADOS<sup>+</sup>**.

## **3.2 Използване по предназначение**

#### AMADOS+

 е индикаторен, контролен и апарат за управление за тороразпръсквачки **AMAZONE ZA-M**.

В използването по предназначение влиза и:

- спазването на всички указания на това "Ръководство за работа".
- спазването на работите по прегледите и поддържането.
- използване изключително на оригинални **AMAZONE**  резервни части.

Забраняват се други приложения освен горепосочените и се считат като приложения не по предназначение.

За повреди поради използване не по предназначение

- фирмата- оператор носи пълната отговорност,
- AMAZONEN-WERKE не поемат никаква гаранция.

#### **3.3 Съoтветствие**

 Обозначение на директивите / стандартите

- Машина отговаря на: Машинна директива 98/37/EC
	- Директива за електромагнитна съвместимост 89/336/EEC

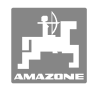

## **4 Конструкция и функция**

## **4.1 Функция**

#### AMADOS+

- регулира разпръскваното количество [кг/ха] в зависимост от скоростта на движение. За тази цел положение на шибърите може да се променя с помощта на 2 серводвигатели.
- позволява да се променя разпръскваното количество на произволни степени (за двата шибъра заедно и поотделно).
- показва моментната скорост на движение в [км/ч].
- определя за всяко задание
	- обработената площ [ха]
	- разпръскваното количество [кг].
- определя обработената дневно и общо площ в [ха].
- позволява смяната на данните на заданието от един файл за полевия блок.
- показва позицията на **Limiter** при гранично разпръскване.
- позволява разпръскване също и без датчик на колелото / сигнален контакт на трактора (при дефектен датчик на колелото) с задаване на една симулирана скорост.

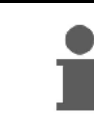

**AMADOS<sup>+</sup>** има памет и една батерия. Всички зададени и определени стойности остават запаметени в уреда и при изключена бордова захранваща мрежа. При следващо включване те отново са на разположение.

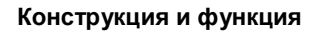

## **4.2 Дисплей**

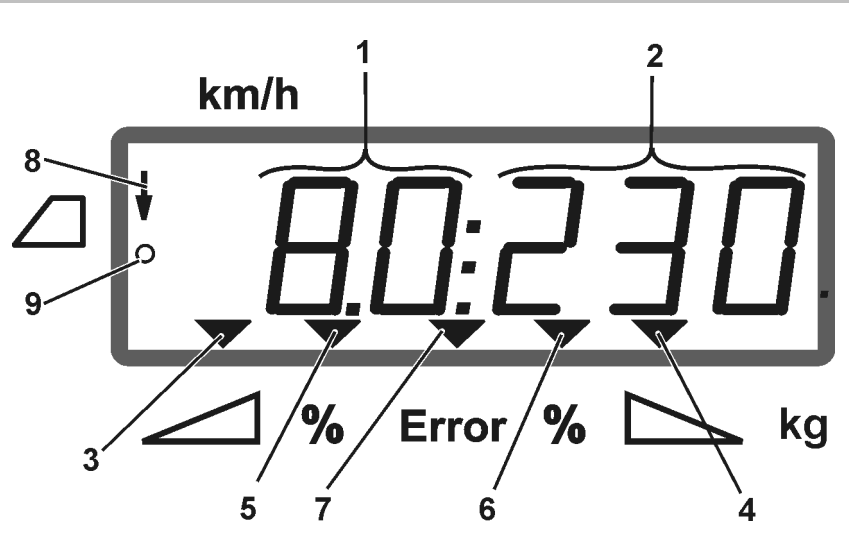

#### **Фиг. 1**

В работно положение на машината дисплеят показва (Фиг. 1):

- (1) Моментната скоростта на движение в [км/ч]
- (2) Моментото разпръсквано количество в [кг/ха]
- (3) Затварящитя шибър е отворен отляво
- (4) Затварящитя шибър е отворен отдясно

Моментно процентно отклонение от зададената за разпръскваното количество стойност за

- (5) левия дозаторен шибър
- (6) десния дозаторен шибър
- (7) съобщение за грешка
- (8) работното положение на **Limiter M** (само при датчик за положение)
- (9) предаването на импулсите от датчика за отчитане на площите и отсечките към **AMADOS<sup>+</sup>**

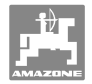

## **4.3 Описание на бутоните**

## **Оранжеви бутони за работата на тороразпръсквачката:**

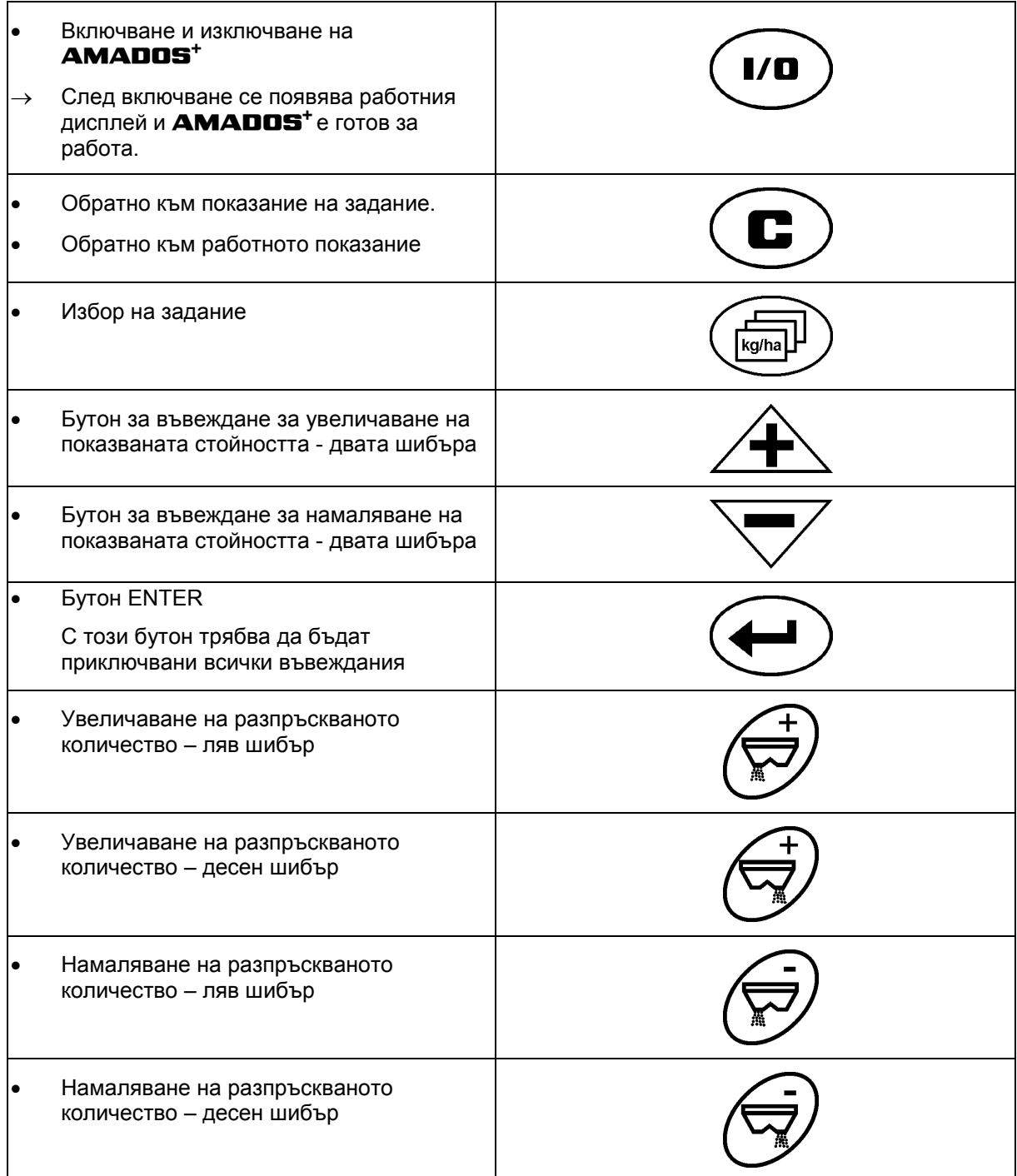

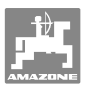

## **Сини бутони работни данни:**

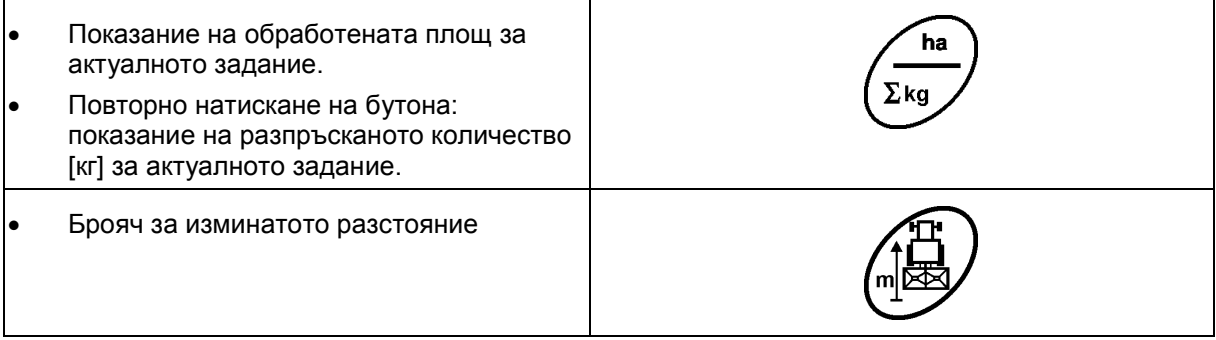

#### **Жълти бутони за основно регулиране на тороразпръсквачката:**

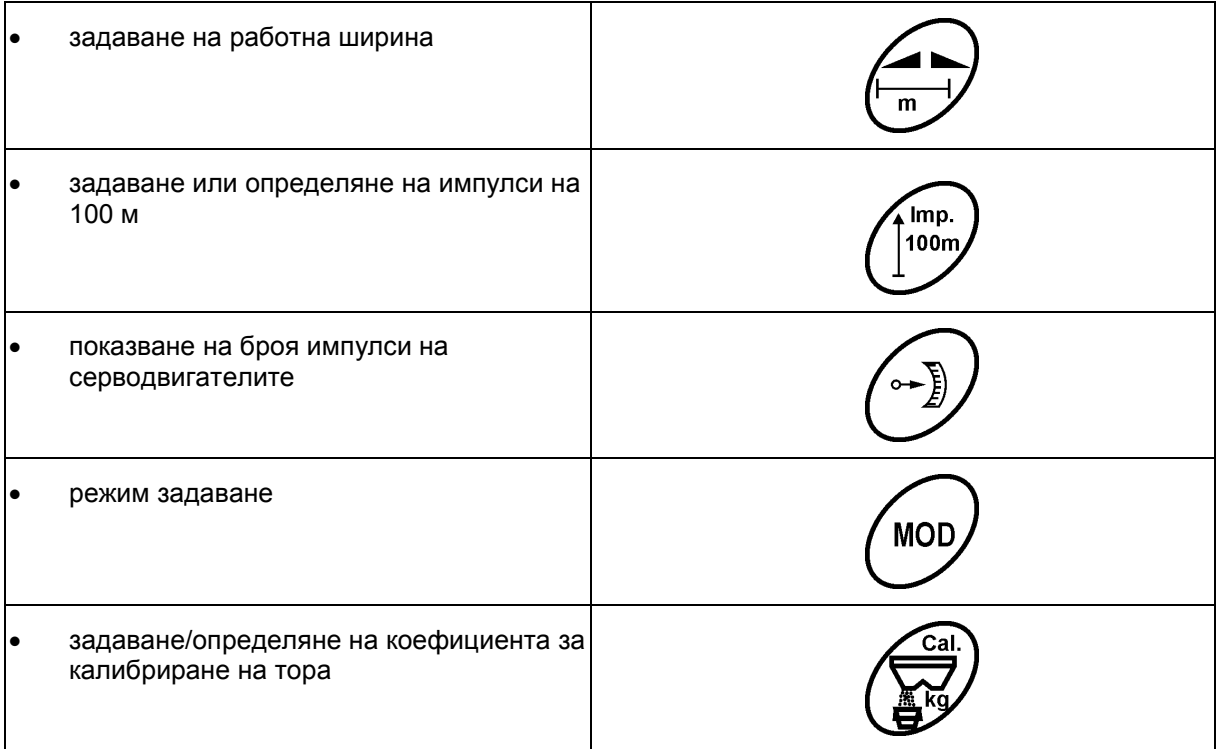

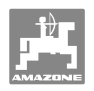

## **5 Пускане в експлоатация**

В тази глава ще намерите информация за пускането в експлоатация на Вашата машина.

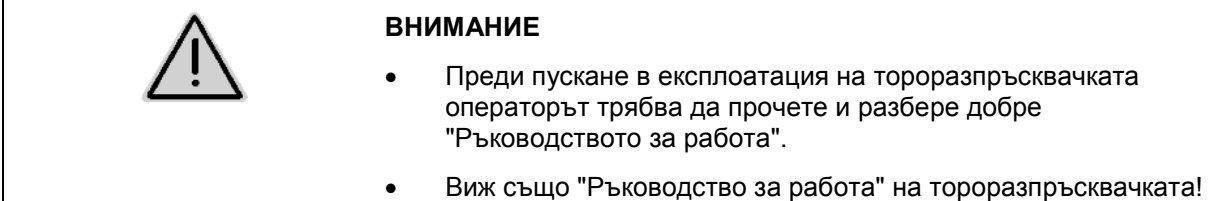

## **5.1 Присъединяване на AMADOS<sup>+</sup>**

- 1. Свържете прикачената / навесената към трактора машината с машинния щекер (Фиг. 2/1).
- 2. Присъединете сигналния кабел от сигналния контакт на трактора или от датчика X (Фиг. 2/2) към **AMADOS +** .

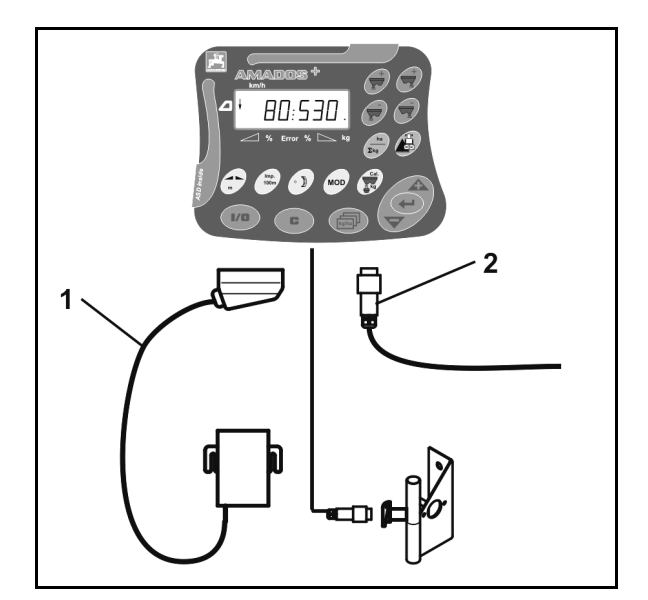

**Фиг. 2**

## **5.2 Включване и изключване на AMADOS+**

За включване и изключване на **AMADOS<sup>+</sup>** задействайте

бутона (1/**0** 

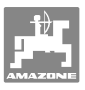

## **5.3 Извършване на основно регулиране (режим 1 до режим 9)**

След като след включване се появи работния дисплей, могат да бъдат въвеждани режимите 1 до 9.

#### **Показание на режимите 1-9**

- **MOD**  Задействане на бутон Показание на режим 4 **MOD** Задействане на бутон У няколко пъти Показание на друг режим (1-9) Показание на режим 4
- **MOD** След първото задействане на бутон Се появява винаги режим 4 (намаляване на количеството за гранично разпръскване). Режим 4 може да бъде променян и без разблокиране.

#### **Променяне на режими 1-9:**

**MOD** 1. Едновременно задействане на бутоните  $\overline{\mathbf{C}}$  Разблокиране на запаметен режим **MOD** 2. Задействайте бутон и изберете режима за променяне. 3. Въведете стойността с бутоните ∠ 4. Потвърдете с бутон . **MOD**  5. Изберете с бутон друг режим за променяне или с бутон се върнете обратно в работния дисплей.

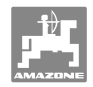

#### **Режим 1**

#### **Избиране на модела на машината**

```
2 = брояч ха
```
5 = избиране на тороразпръсквачка **ZA-M** (заводска настройка)

#### **Режим 2**

#### **Задаване на стъпката на количеството в %**

Задаване на намаляване или на увеличаване на разпръскваното количество при всяко натискане на бутона (едностранно или от двете страни)

(0% - 99%, заводска настройка 10%)

#### **Режим 3**

#### **Limiter с датчик за положение (опция) наличен?**

- 0 = **Limiter** без датчик за положение, няма **Limiter** заводска настройка.
- 1 = **Limiter** с датчик за положение, монтиран отляво.
- 2 = **Limiter** с датчик за положение, монтиран отдясно.

#### **Режим 4**

#### **Задаване на намаляване на количеството в % за гранично разпръскване**

Намаляване на количеството на дозаторния шибър от страна на края за разпръскване по краища на ниви и на канавки.

(0% - 99%, заводска настройка 0%)

#### **Режим 5**

#### **Задаване на максимален искан брой задания**

(1-99, заводска настройка 20)

#### **Режим 6**

#### **Задаване на предвидена средна работна скорост**

**AMADOS<sup>+</sup>** се нуждае от това задаване за определяне на коефициента за калибриране на тора.

(0 км/ч до 99 км/ч, заводска настройка 12 км/ч)

#### **Режим 7**

#### **Няма нужда от задаване**

#### **Режим 8**

#### **Задаване на теоретичната скорост на движение за симулатора на движение**

(0 км/ч до 99.9 км/ч, заводска настройка 0 км/ч  $\rightarrow$  симулатор на движение изключен)

#### **Режим 9**

#### **Задаване на скорост на предаване на последователен интерфейс**

(57600 Baud / заводска настройка 19200 Baud)

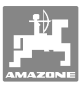

## **5.4 Определяне на импулси на 100 м**

**AMADOS +** се нуждае от калибровъчната стойност "Импулси на 100м" за определяне

- действителната скорост на движение [км/ч].
- на обработената площ.

Когато на калибровъчната стойност е неизвестна Вие трябва да определите калибровъчната стойност "Импулси на 100 м" с изминаване на една калибровъчна отсечка.

Вие можете да зададете калибровъчната стойност "Импулси на 100 м" ръчно в **AMADOS +** , когато калибровъчната стойност е точно известна.

По принцип определяйте точната калибровъчна стойност "Импулси на 100 м" с изминаване на една калибровъчна отсечка:

- преди първо пускане в експлоатация.
- при използване на друг трактор, респ. след смяна на размера на гумите на трактора.
- при появяване на разлики между определената и действителната скорост на движение / изминатата отсечка.
- при появата разлики между определената и действително обработената площ.
- при различни почвени условия.

Определяйте калибровъчната стойност "Импулси на 100 м" в съответствие с преобладаващите условия за работа на полето. При работа с включено задвижване на всички ходови колела Вие при определяне на калибровъчната стойност трябва да включите задвижването на всички ходови колела.

#### **Импулсите на 100 м се определят по следния начин:**

- 1. Измерете на полето една отсечка от точно 100 м.
- 2. Маркирайте началото и края на измервателната отсечка (Фиг. 3).

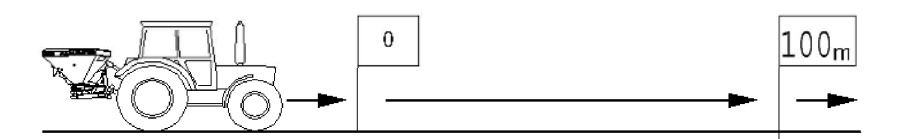

mp.  $100<sub>1</sub>$ 

#### **Фиг. 3**

- 3. Задействайте едновременно бутоните  $\bigcup_{\alpha} \bigcup_{\alpha} \bigcup_{\alpha} \bigcup_{\alpha}$
- 4. Преминете измервателната отсечка от точно 100 м и спрете.
- $\rightarrow$  Не натискайте бутони по време на изминаване на калибровъчната отсечка.

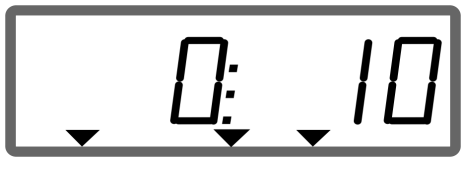

Показание по време на калибриране

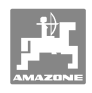

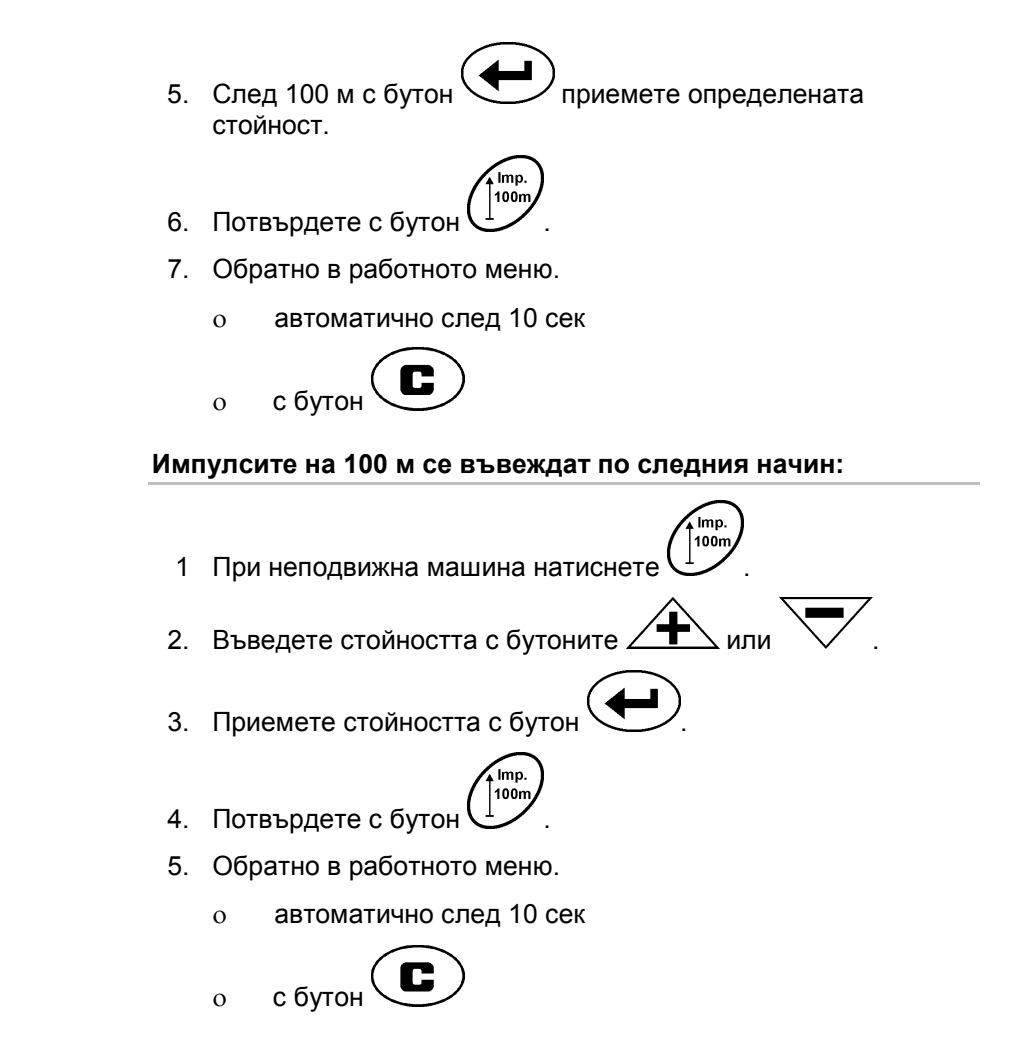

## **5.5 Задаване на работна ширина**

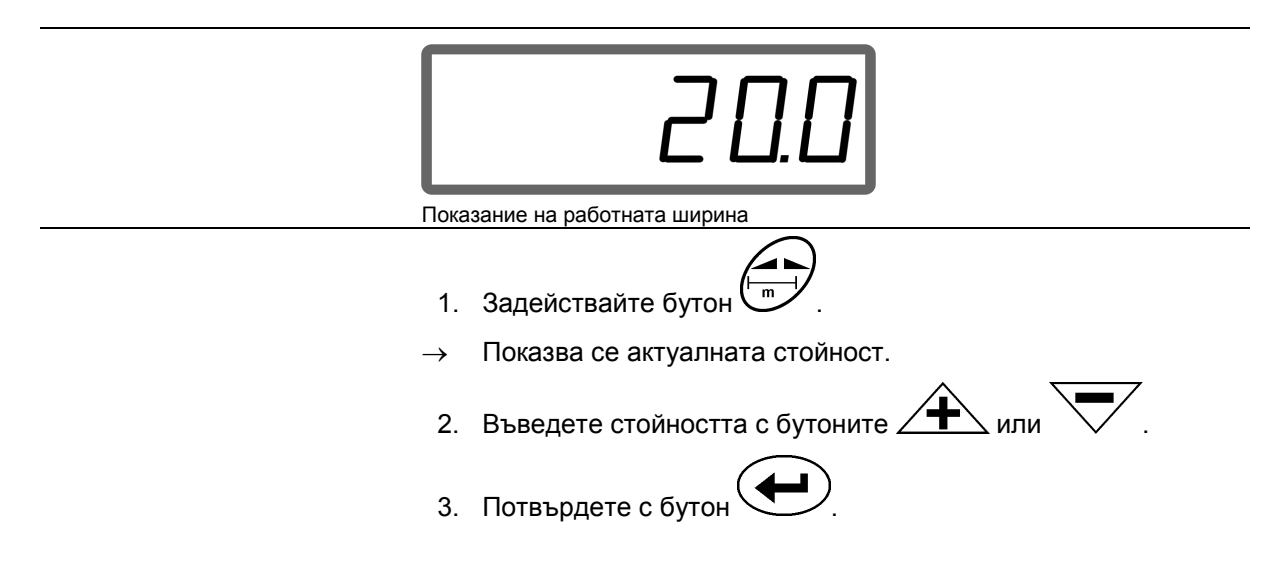

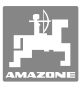

## **5.6 Задаване на разпръсквано количество и задаване на задание**

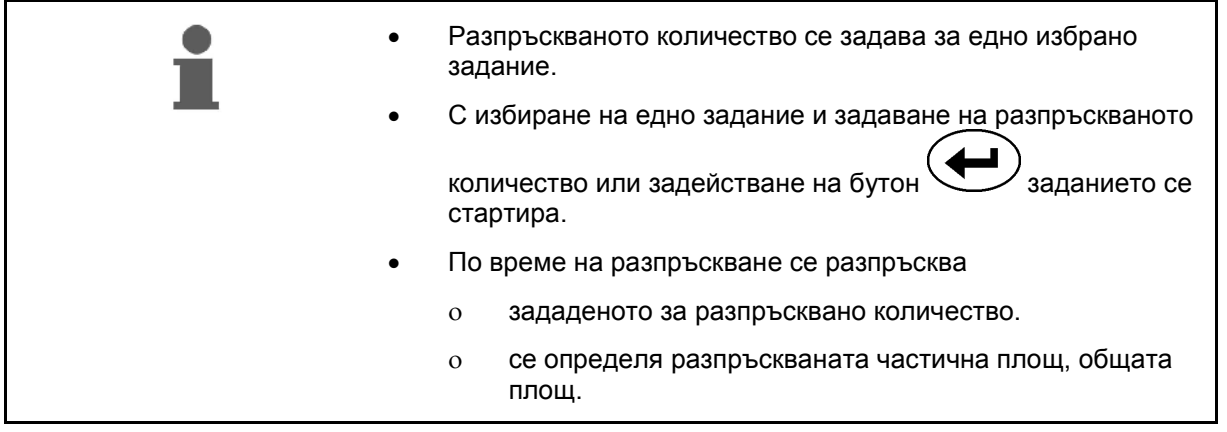

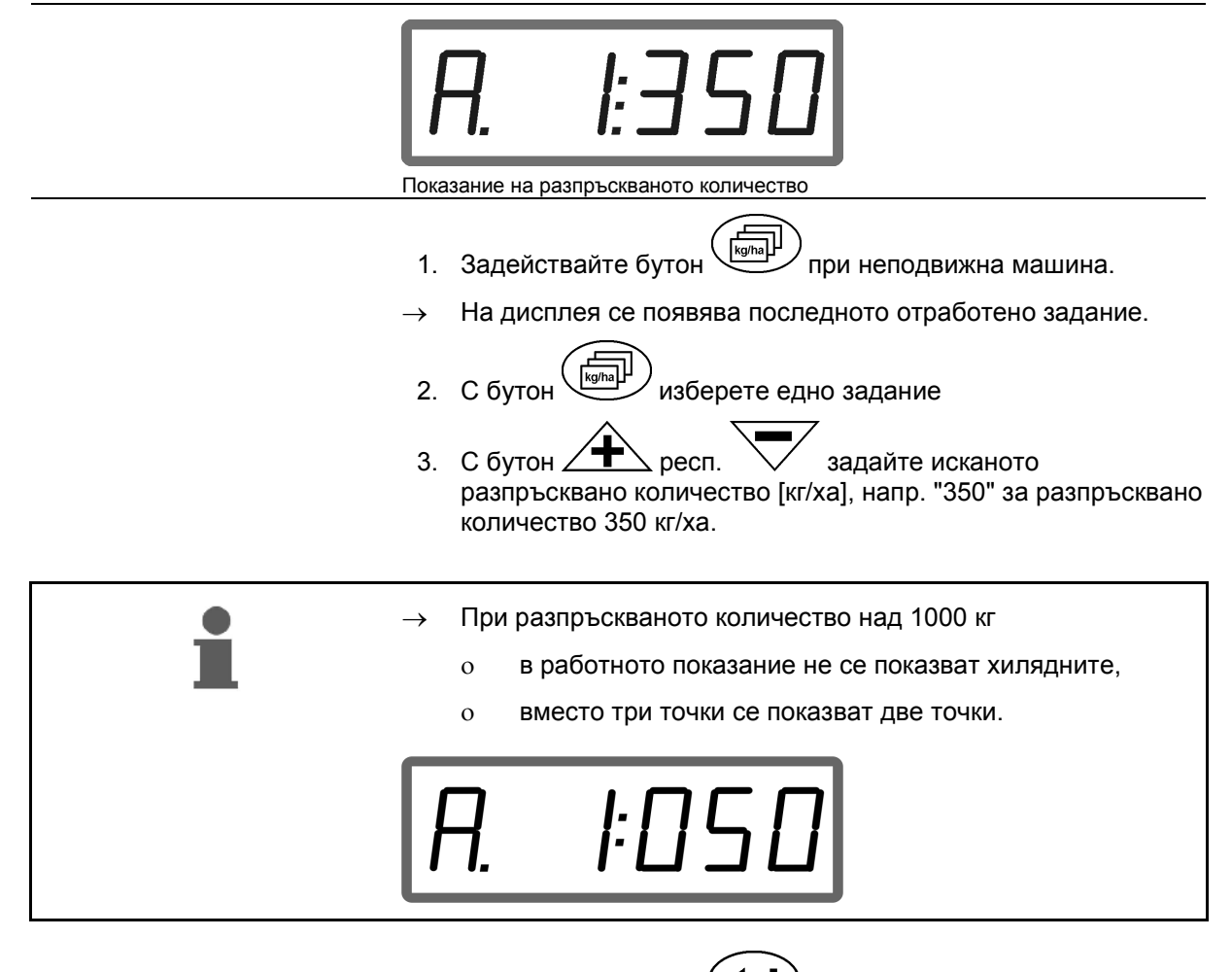

4. Потвърдете с бутон .

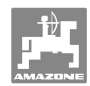

#### **5.6.1 Показание на данните на заданието**

- 1. Задействайте бутон (евентуално няколко пъти).
- Изберете задание.

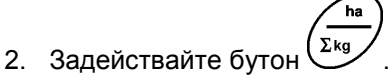

 $\rightarrow$  Показва се обработената за заданието площ в ха.

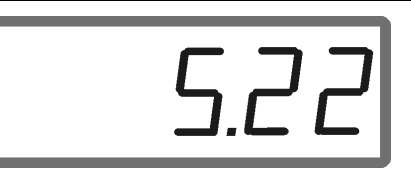

Показание на площ

- .<br>ha 3. Задействайте бутон $\overline{\Sigma_{kg}}$  още веднъж.
- $\rightarrow$  Показва се разпръсканото за заданието количества в кг.

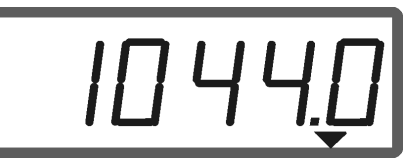

Показание на количество с указание за кг

- 4. Задействане на бутон  $\left(\begin{array}{c} \bullet \\ \bullet \end{array}\right)$  (2 х натискане).
	-
- Обратно към заданието (обратно към работния дисплей).

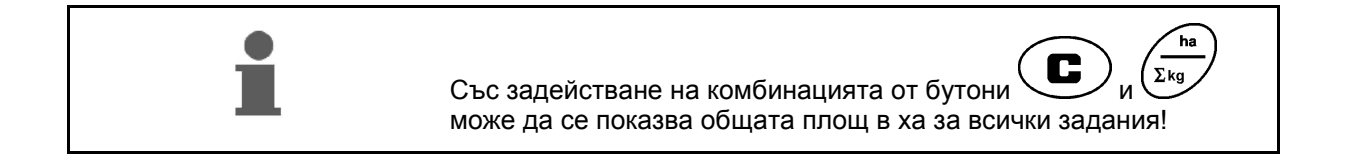

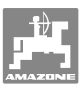

#### **5.6.2 Изтриване на данните на заданието**

Запаметените за едно задание данни се изтриват както следва.

- 1. Задействайте бутон (евентуално няколко пъти).
- Изберете заданието за изтриване.
- 2. Задействайте едновременно бутоните

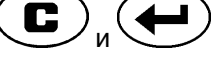

 $\rightarrow$  Данните на заданието се изтриват.

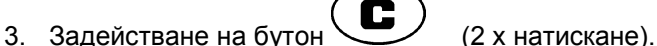

Обратно към заданието (обратно към работния дисплей).

#### **5.6.3 Външно задание (ASD)**

С един компютър PDA едно външно задание може да бъде предадено на **AMADOS <sup>+</sup>** .

Това задание винаги получава обозначени AE (Фиг. 4).

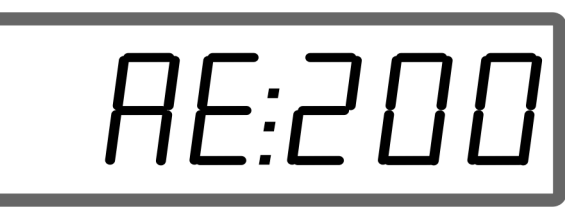

**Фиг. 4** 

Предаването на данните става с последователния интерфейс.

- За тази цел задайте скорост на предаване на последователния интерфейс 19200 или 57600 Baud (режим 9).
- За тази цел е необходимо Y-кабел.

Фиг. 5/...

- (1) Съединител за PDA-компютър
- (2) Съединител за сигналния контакт или датчика за импулси в минута.
- (3) Съединител към **AMADOS<sup>+</sup>**(4).

Стартиране и завършването на външното задание става от присъединения компютър.

Аварийно прекъсване на външно задание от **AMADOS<sup>+</sup>** :

Задействайте едновременно бутоните

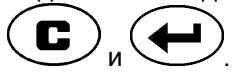

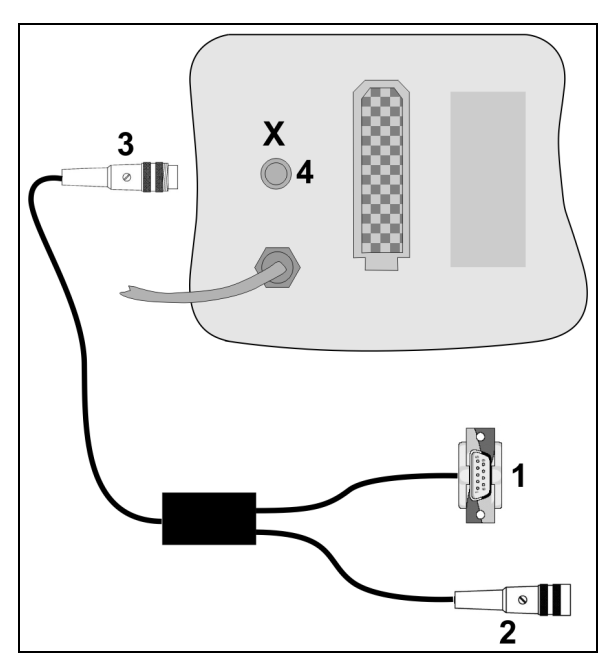

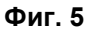

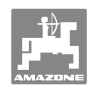

## **5.7 Извършване на проверка на разпръскваното количество**

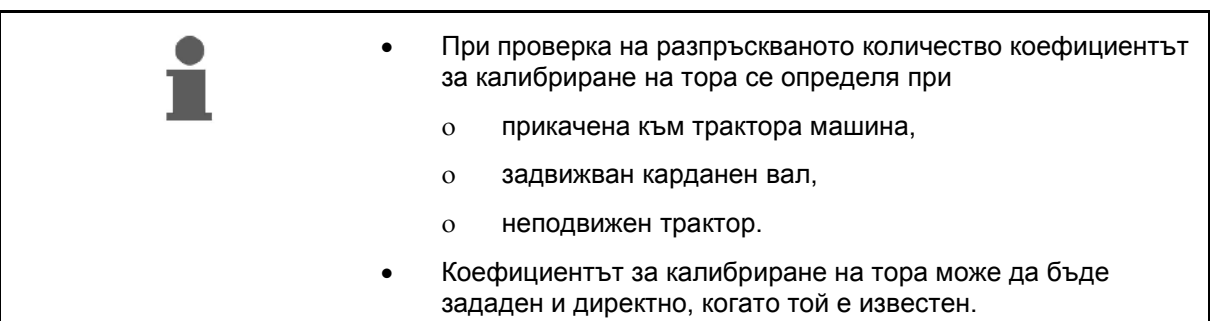

#### **Определяне на коефициента за калибриране на тора**

Коефициентът за калибриране на торовете определя регулировъчната характеристика на **AMADOS<sup>+</sup>** и зависи от

- от течливостта на разпръсквания тор.
- от зададеното разпръсквано количество.
- от зададената работна ширина.

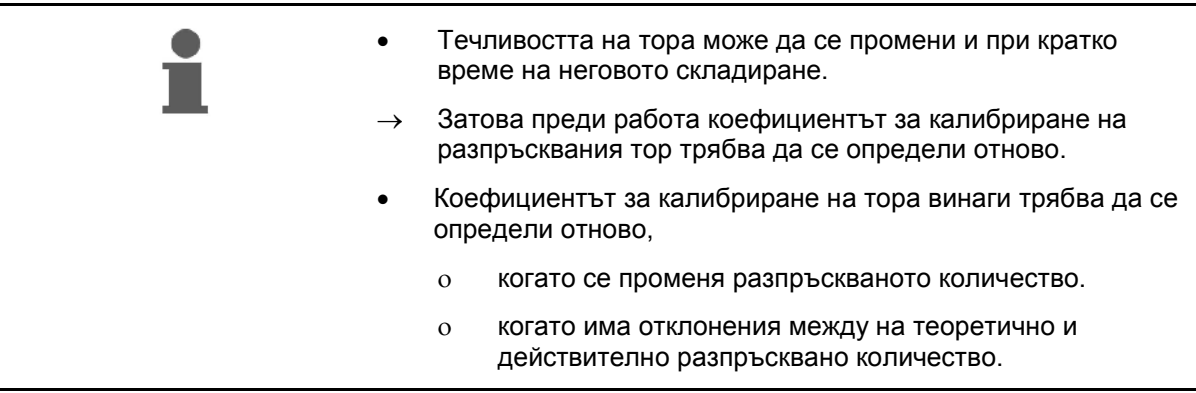

Спазвайте дадените в Таблица 1 максимални разпръсквани количества в зависимост от работната ширина и работната скорост.

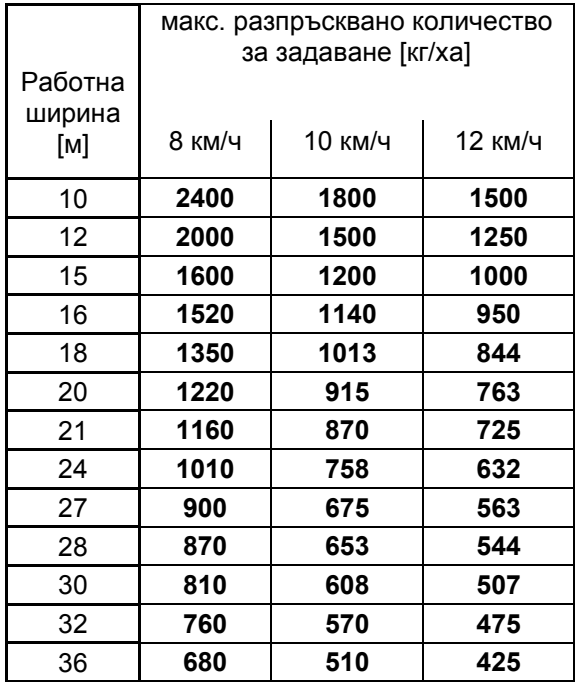

**Таблица 1** 

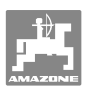

**Определяне на коефициента за калибриране на тора в неподвижно положение:** 

- 1. Проверете зададените за исканото разпръсквано количество и работна ширина данни и при нужда ги поправете.
- 2. Напълнете в запасния бункер едно достатъчно количество тор.
- 3. Свалете **левия** разпръскващ диск и завинтете отново крилчатия винт в предавателния вал.
- 4. Закрепете съда за събиране под изходния отвор, виж "Ръководство за работа" **ZA-**.

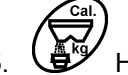

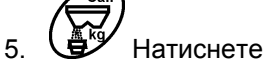

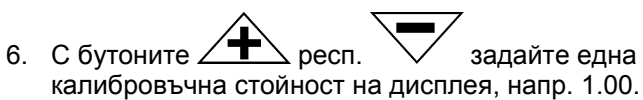

За задаване на коефициента за калибриране може да се вземе

- коефициент за калибриране (количествен коефициент) от таблицата за разпръскване.
- опитна стойност.

#### **Реалистични коефициенти за калибриране (0.7-1.4):**

- около 0.7 за урея
- около 1.0 за калциево-амониева селитра (KAS)
- около 1.4 за фини тежки PK торове

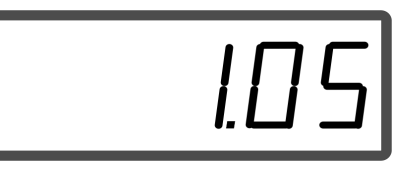

Показание след задаване на коефициент за калибриране

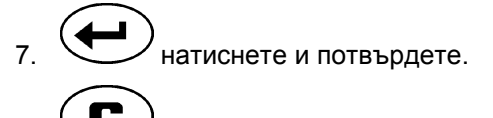

8. натиснете, задръжте и едновременно натиснете

 $\rightarrow$  Започва процес на калибриране.

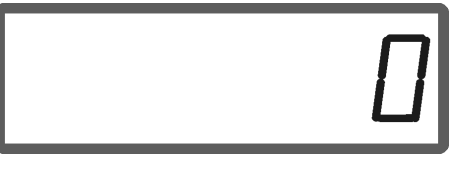

Показание при започване на калибриране на тора

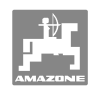

- 9. Задвижвайте карданния вал с обороти според таблицата за разпръскване.
- 10. Отворете затварящия шибър отляво.
- $\rightarrow$  На дисплея се показва времето за отваряне на шибъра.
- 11. Затворете затварящия шибър отляво,
- когато кофата е пълна.

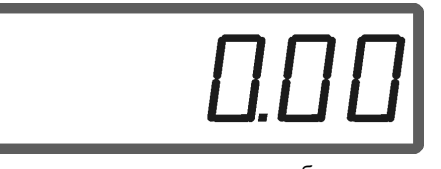

Показание след затваряне на шибъра

- 12. Претеглете събраното количеството тор.
- Използваните везните трябва да претеглят съответно точно. По-големи неточности могат да причинят отклонения на действително разпръскваното количество.
	- Имайте предвид теглото на кофата.

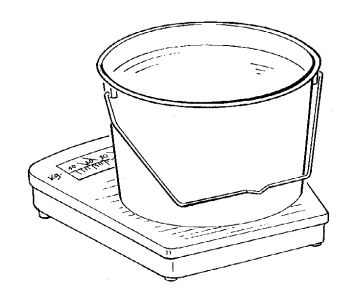

 13. Изберете на дисплея теглото на количеството тор с бутоните  $\angle \mathbf{T}$  респ.  $\sqrt{ }$ , напр. "12.50" за 12,5 кг.

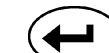

- 14. Натиснете и потвърдете.
- **AMADOS<sup>+</sup>** определя коефициента за калибриране на тора.

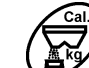

- 15.  $\bigcirc$  натиснете и се показва коефициента за калибриране на тора.
- 16. След завършване на калибрирането монтирайте отново разпръскващия диск.

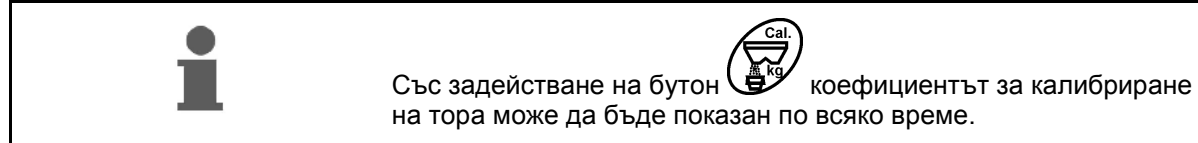

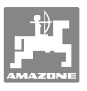

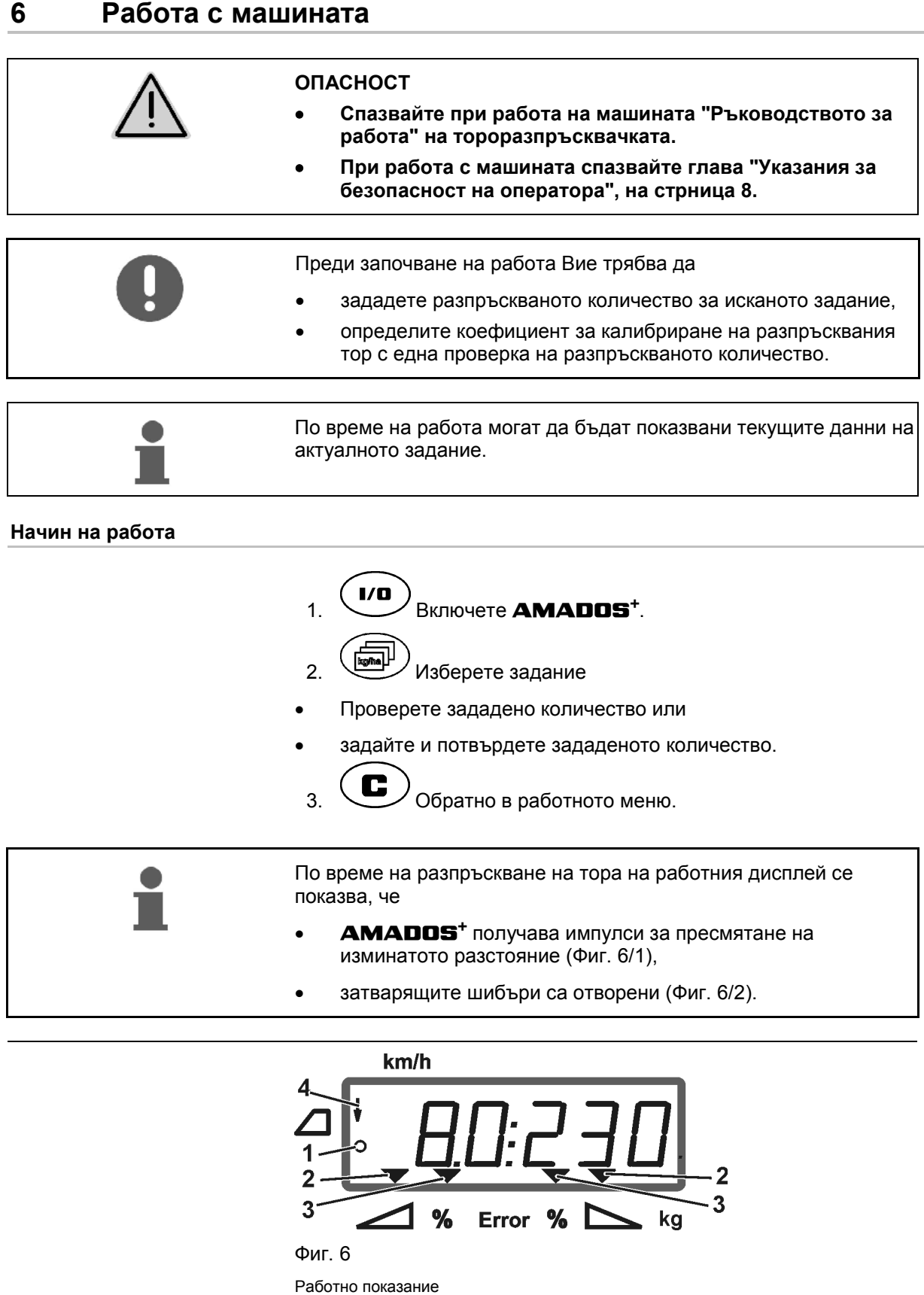

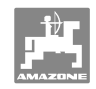

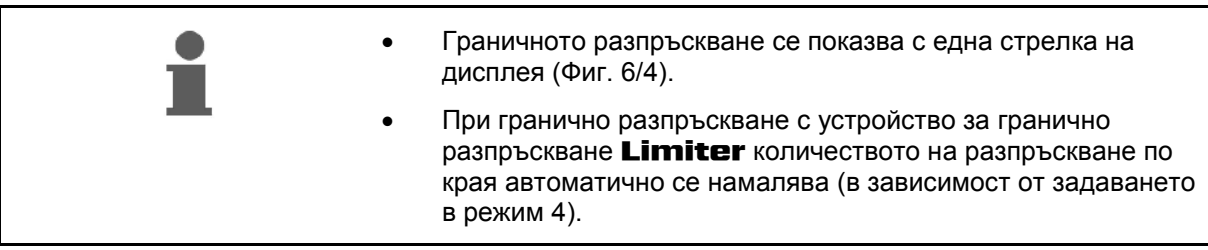

#### **Изменение на разпръскваното количество по време на разпръскване**

По време на разпръскване избраната за разпръскваното количество зададена стойност за двата шибъра може да бъде изменена **общо** или за всеки шибър **поотделно**.

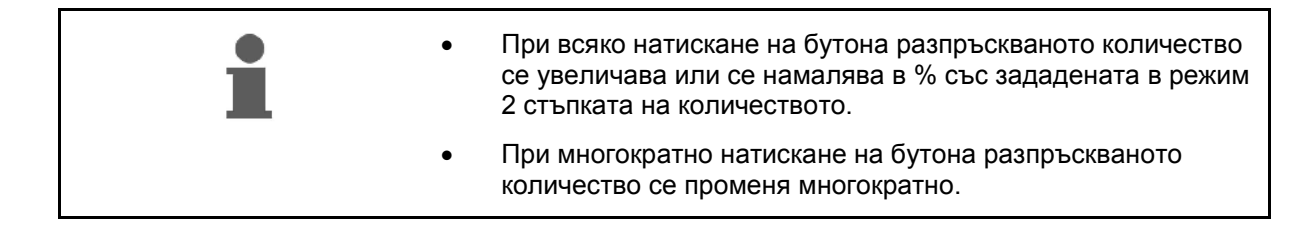

- **Задействане на бутон**  $\overrightarrow{ }$
- Общо изменение на разпръскваното количество за двата шибъра.

 На всяко натискане на бутона зададеното за двата шибъра разпръсквано количество се променя общо в съответствие със зададената стъпка на количеството.

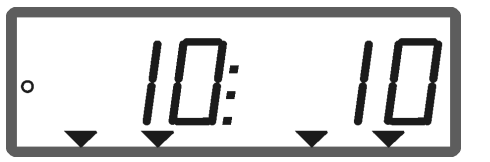

Показание на разпръскваното количество отляво и отдясно +10 %

- **Задействане на бутон .**
- Отделно, независимо изменение на разпръскваното количество за десния шибър.

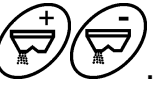

- **Задействане на бутон .**
- Отделно, независимо изменение на разпръскваното количество за левия шибър.

 На всяко натискане на бутона зададеното за съответния шибър разпръсквано количество се променя в съответствие със зададената стъпка на количеството.

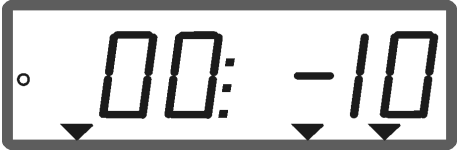

Показание на разпръскваното количество отдясно -10 %, отляво 100 %

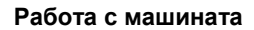

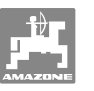

- **Задействане на бутон .**
- Зададено количество отново на 100%, появява се работния дисплей.

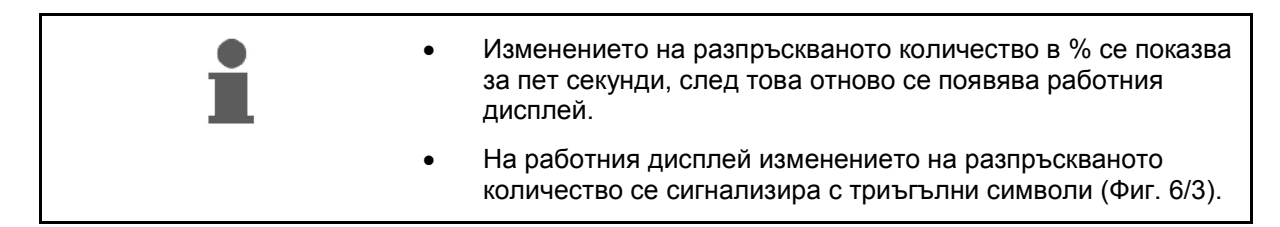

## **6.1 Брояч за изминатото разстояние**

Броячът за изминатото разстояние при полеви блокове без междуредия (напр. ливади) служи за определяне на разстоянието на последващата отсечка на полето.

 1. Отидете на края на полето напречно на работната посока и при достигане на следата на трактора (Фиг. 7/1)

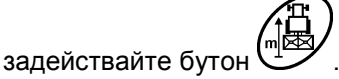

- $\rightarrow$  Отсечка се показва на дисплея.
- 2. Ако дисплеят като отсечка показва стойността на работната ширина (Фиг. 7/2), започнете последващата отсечка.
- 3. Брояч за изминатото разстояние спира работа
- със задействане на бутон .

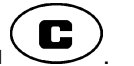

 автоматично пет секунди след продължаване на торенето.

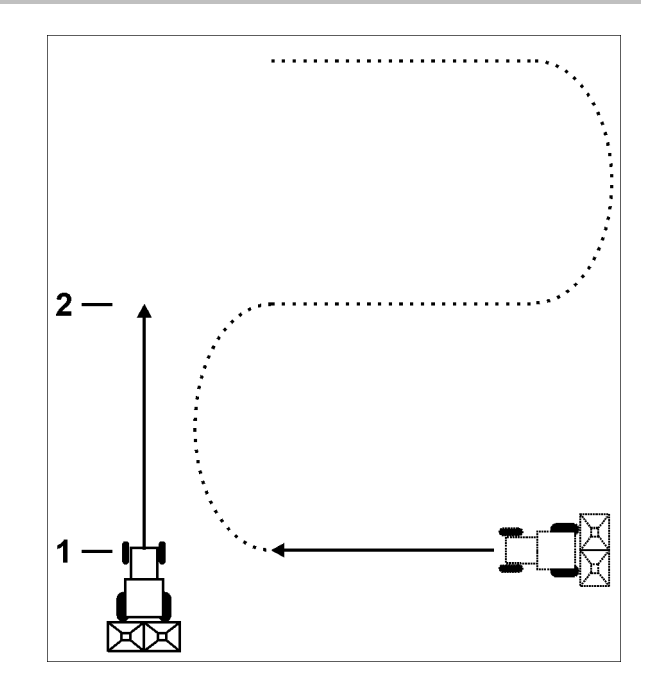

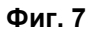

Броячът за изминатото разстояние може отново да бъде нулиран с още едно натискане на бутона  $\mathsf{I}$ 

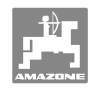

## **7 Почистване, поддържане и ремонт**

## **7.1 Почистване**

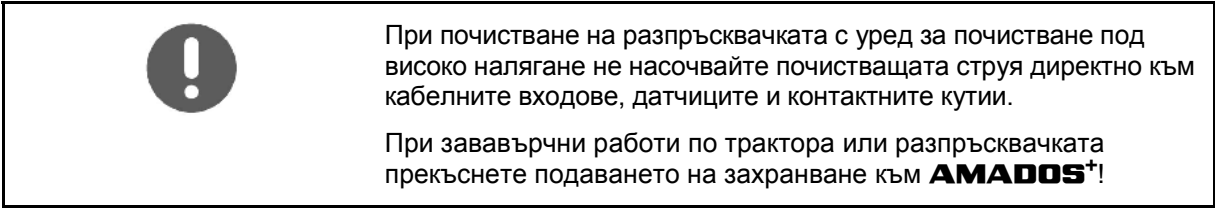

След почистване смажете с масло шарнирните места на дозаторните лостове.

**AMADOS<sup>+</sup>** не изисква поддържане. През зимата съхранявайте **AMADOS<sup>+</sup>** в отоплявано помещение. Покрийте незаетите контактните кутии с предпазните капачки срещу проникване от прах и влага.

#### **Отваряне на шибърите за почистване**

За почистване на сандъка за тор отворете дозаторния и затварящия шибър!

- 1. Отворете затварящия шибър хидравлично.
- 2. Натиснете бутона  $\swarrow$  при неподвижна машина.
- 3. Натиснете бутона .
- $\rightarrow$  Левият дозаторен шибър се отваря напълно.
- 4. Натиснете бутона ..
- Десният дозаторен шибър се отваря напълно.

За затварянето на дозаторните шибъри:

Изключете и отново включете AMADOS**<sup>+</sup>** .

## **7.2 Връщане на AMADOS<sup>+</sup> на заводска настройка (RESET)**

След RESET всички регулировки се връщат на стандартните стойности на завода - производител.

За RESET

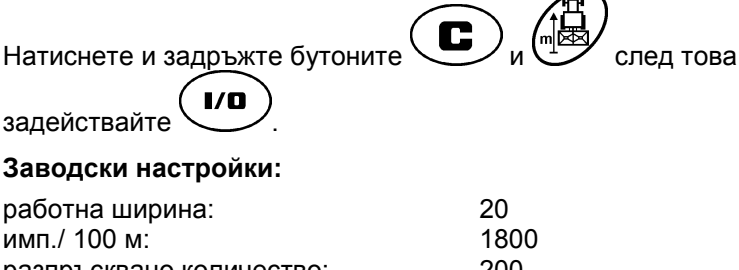

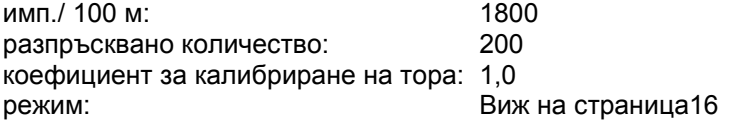

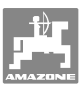

#### **7.3 Проверка на основното регулиране на дозаторните шибъри**

Основното регулиране на дозаторните шибъри има такава заводска настройка, че дозаторните шибъри при затворени хидравлични шибъри след включване на **AMADOS<sup>+</sup>** отиват приблизително на нулева позиция на скалата.

Има нужда от изменение на основното регулиране на дозаторните шибъри само когато

- има неравномерно изпразване на двата върхове на фуниите.
- е сменен серводвигателя.
- исканото и действителното разпръсквано количество се различават значително едно от друго и е изключено да има грешка при калибриране или някакви други причини за грешка.
	- 1. Присъединяване на захранващите линии
		- присъединете електрическото захранване на трактора към **AMADOS<sup>+</sup>** ,
		- поставете машинния щекер в **AMADOS<sup>+</sup>** ,
		- прикачете хидравличните маркучопроводи.
- 2. **Не** пълнете бункера с тор.
- 3. Включете **AMADOS<sup>+</sup>**.
- 
- 4. Задействайте едновременно бутоните  $\overline{\mathbf{C}}$
- Показва се броя импулси **0 +/- 5** на левия серводвигател при затворен дозаторен шибър.

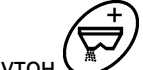

- 5. Задействайте бутон .
- Дозаторният шибър отляво се отваря.
- На дисплея трябва да се покаже броя импулси **1500 +/- 5**.
	- Ръбът за отчитане на стрелката трябва за левия дозаторен шибър да показва положение на шибъра **41±1**.
	- 6. Задействайте бутон .
	- Показва се броя импулси **0 +/- 5** на десния серводвигател при затворен дозаторен шибър.

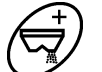

- 7. Задействайте бутон .
- Дозаторният шибър отдясно се отваря.
- На дисплея трябва да се покаже броя импулси **1500 +/- 5**.
	- Ръбът за отчитане на стрелката трябва за десния дозаторен шибър да показва положение на шибъра **41±1**.

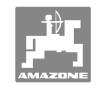

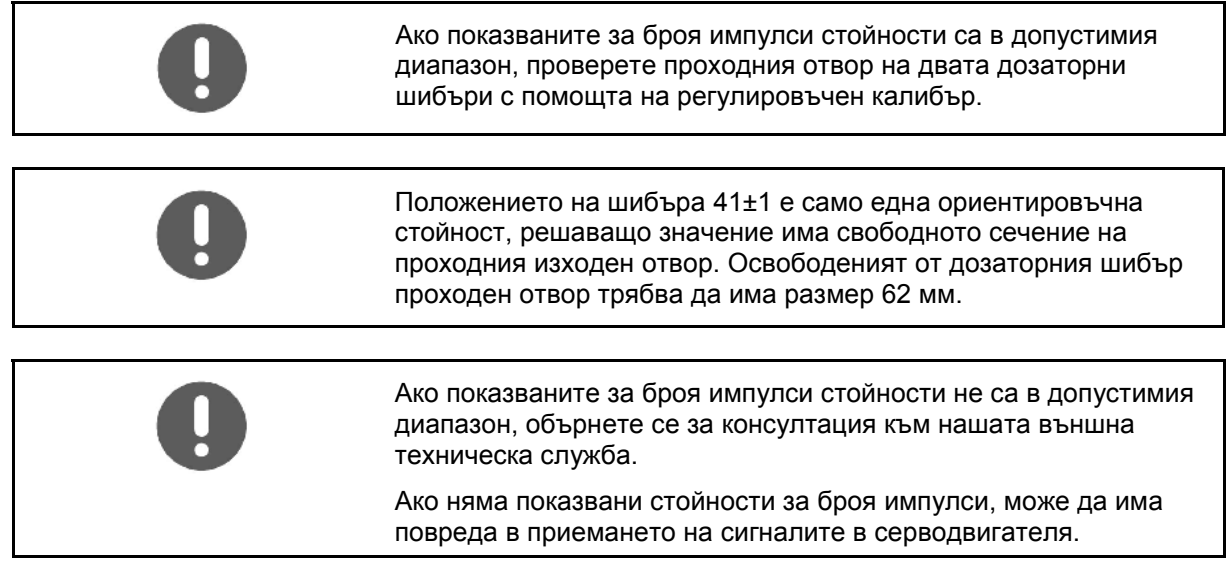

## **7.3.1 Проверка на проходния отвор**

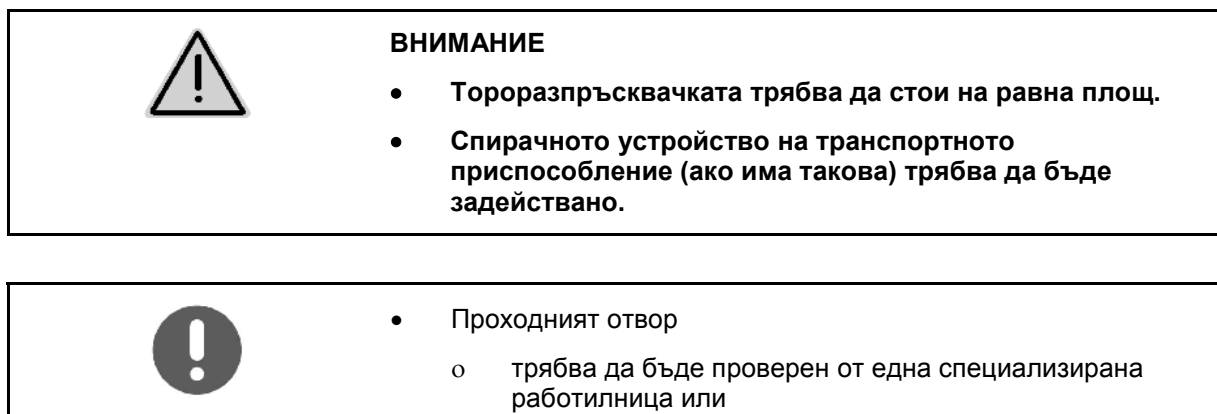

- с използване на регулировъчен калибър (№ за поръчка 915018).
- Проверете проходния отвор от двете страни.

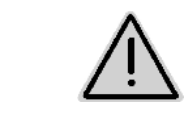

## **ВНИМАНИЕ**

**При задействане на шибърите не посягайте в проходния отвор! Опасност от премазване!** 

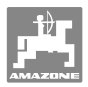

Регулировъчният калибър трябва да може леко да преминава през свободното сечение на проходния отвор.

- 1. Отворете затварящия шибъра.
- 2. Поставете регулировъчния калибър (Фиг. 8/1) с единия край в носа на проходния отвор.
- 3. Завъртете регулировъчния калибър около точката на завъртане.

Регулировъчният калибър

- трябва да може да се завърта през проходния отвор,
- обаче не бива да има хлабина към шибъра.

Ако това не е така (свободното сечение на проходния отвор е много малко или много голямо) закрепването на конзолата на серводвигателя заедно със шарнирното съединение за дозаторния шибър трябва да бъде дорегулирано както следва:

- 1. Освободете скрепителните винтове на конзолата на серводвигателя (Фиг. 9/2) (Фиг. 9/3).
- 2. Поставете регулировъчния калибър в проходния отвор (Фиг. 9/1).
- 3. Завъртете конзолата на серводвигателя (Фиг. 9/3) срещу регулировъчния калибър и скрепителния винт и затегнете отново скрепителните винтове (Фиг. 9/2).
- 4. Проверете още веднъж сечението на проходния отвор с регулировъчния калибър.

Проверете дали скалата за настройка на разпръскваното количество (Фиг. 10/1) показва положение 41 на дозаторните шибъри. При нужда освободете закрепването на стрелката (Фиг. 10/2) и настройте отчитащия ръб на стрелката (Фиг. 10/3) на стойност 41 на скалата.

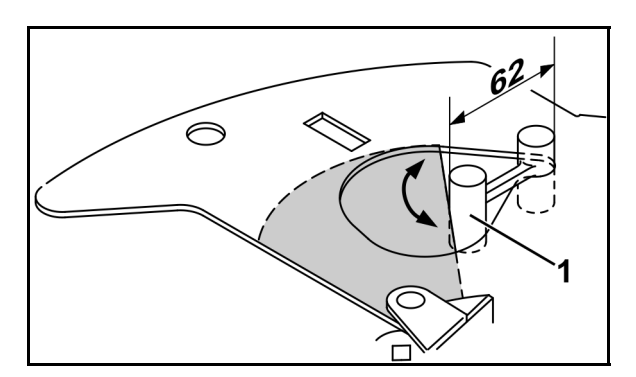

**Фиг. 8** 

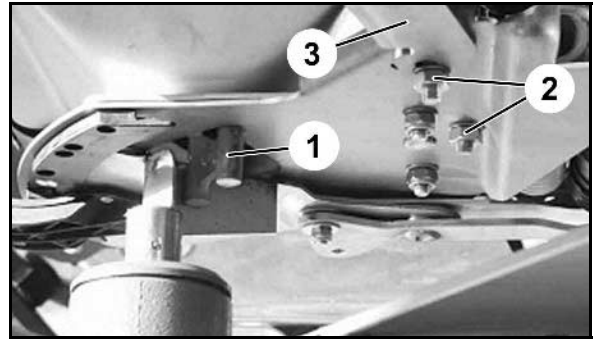

**Фиг. 9** 

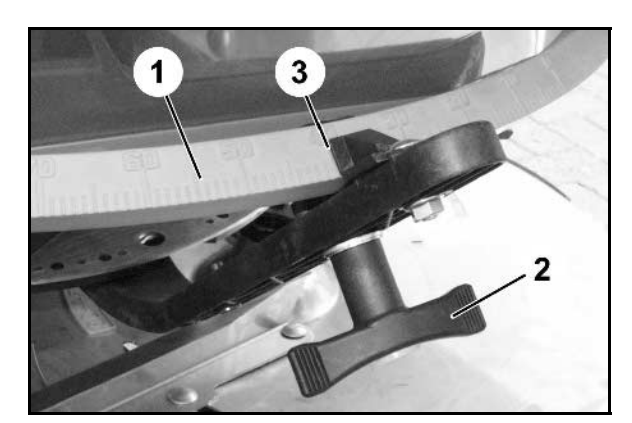

**Фиг. 10** 

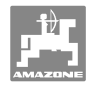

## **8 Повреди**

## **8.1 Алармени съобщения**

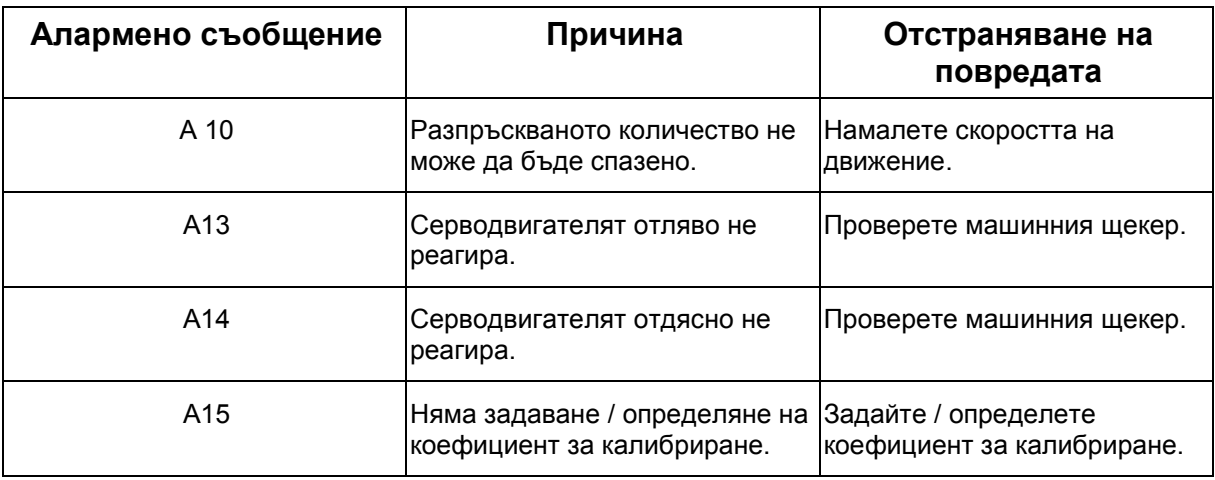

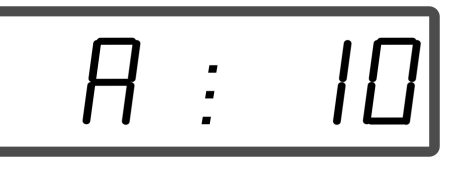

Показание на алармено съобщение

## **8.2 Излизане от строя на серводвигателите**

При възникване на неизправности на **AMADOS<sup>+</sup>** или на електрическите серводвигатели, които не могат веднага да бъдат отстранени, въпреки това **след откачване на серводвигателите** работата може да бъде продължена.

След това регулирането на количеството става според таблицата за разпръскване с помощта на изпълнителния лост (Фиг. 11/1).

- 1. Затворете затварящите шибъри.
- 2. Разхлабете крилчатата гайка (Фиг. 11/2).
- 3. Намерете необходимото положение на шибъра върху скалата (Фиг. 11/3).
- 4. Настройте отчитащия ръб (Фиг. 11/4) от стрелката на регулиращия лост (Фиг. 11/5) на съответната стойност на скалата.
- 5. Отново затегнете здраво крилчатата гайка (Фиг. 11/2).

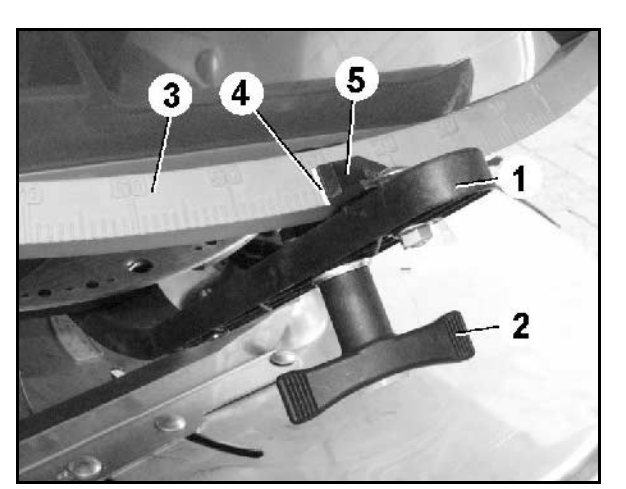

**Фиг. 11** 

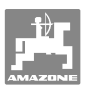

#### **Откачване на серводвигателите:**

 1. Свалете двете предпазителни скоби (Фиг. 12/1) с помощта на клещите за предпазители (Фиг. 12/2).

- 2. Извадете двата шарнирни болтове (Фиг. 18/1).
- 3. Извадете серводвигателя от конзолата на двигателя.

- 4. Повдигнете серводвигателя (Фиг. 14/1) и откачете буталната щанга (Фиг. 14/2) от щекерните съединения на дозаторния шибър.
- 5. След това закрепете отново правилно серводвигателя с откачената буталната щанга в конзолата на двигателя.

Осигурете откачената буталната щанга с помощни средства срещу завъртане в работната зона на хидравличния цилиндър.

- 6. Регулирайте затягащото приспособление (Фиг. 15/1) за изпълнителния лост (Фиг. 15/2) както следва:
- 7. Отвинтете крилчатата гайка (Фиг. 15/3).
- 8. Извадете винта и разменете позицията на двете подложни шайби (Фиг. 15/4) отзад (Фиг. 15/5) напред (Фиг. 15/6).

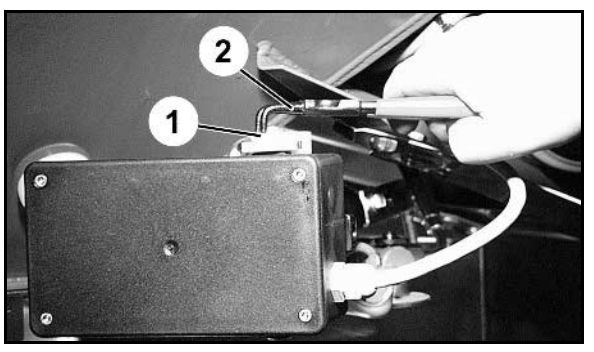

**Фиг. 12** 

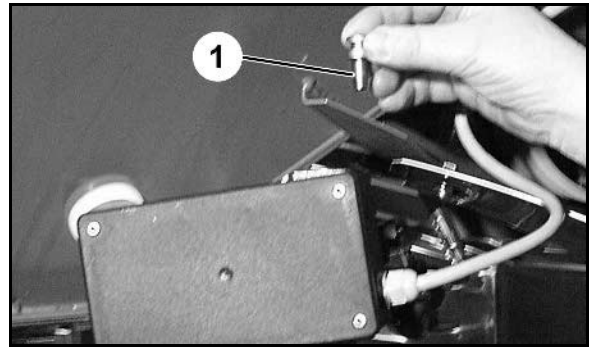

**Фиг. 13** 

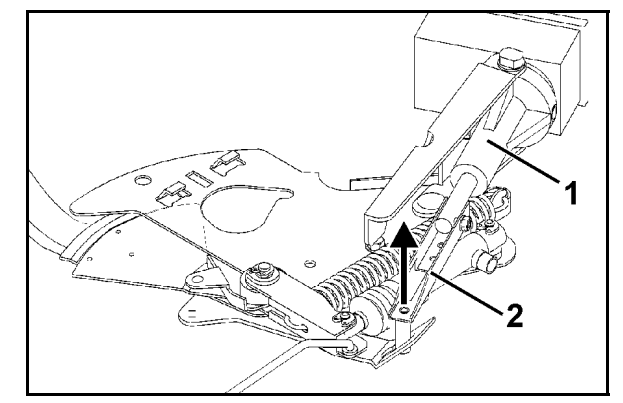

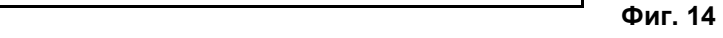

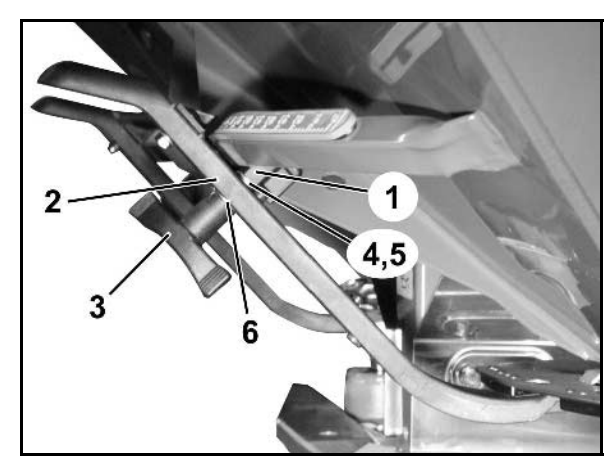

**Фиг. 15** 

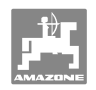

## **9 Входове на AMADOS+**

През входовете E1 до E8 **AMADOS<sup>+</sup>** получава данните, необходим за една изправна работа.

За определяне на една евентуална неизправност входовете могат да бъдат показани на дисплея.

1. Задействайте едновременно бутоните  $\bigoplus_{\mathfrak{u}}\big(\overline{\mathfrak{g}_{\text{min}}}\big)$ 

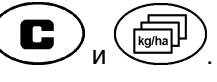

- $\rightarrow$  Показан вход Е1.
- 2. Задействайте бутоните  $\overbrace{\blacktriangle}$  респ.  $\overline{\nabla}$
- $\rightarrow$  3а показание на входове Е1 до Е8
- 3. Задействайте бутон $\overline{\mathbf{C}}$
- → Обратно към работния дисплей

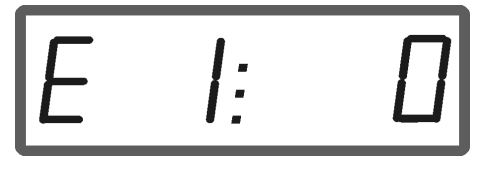

Показание вход 1

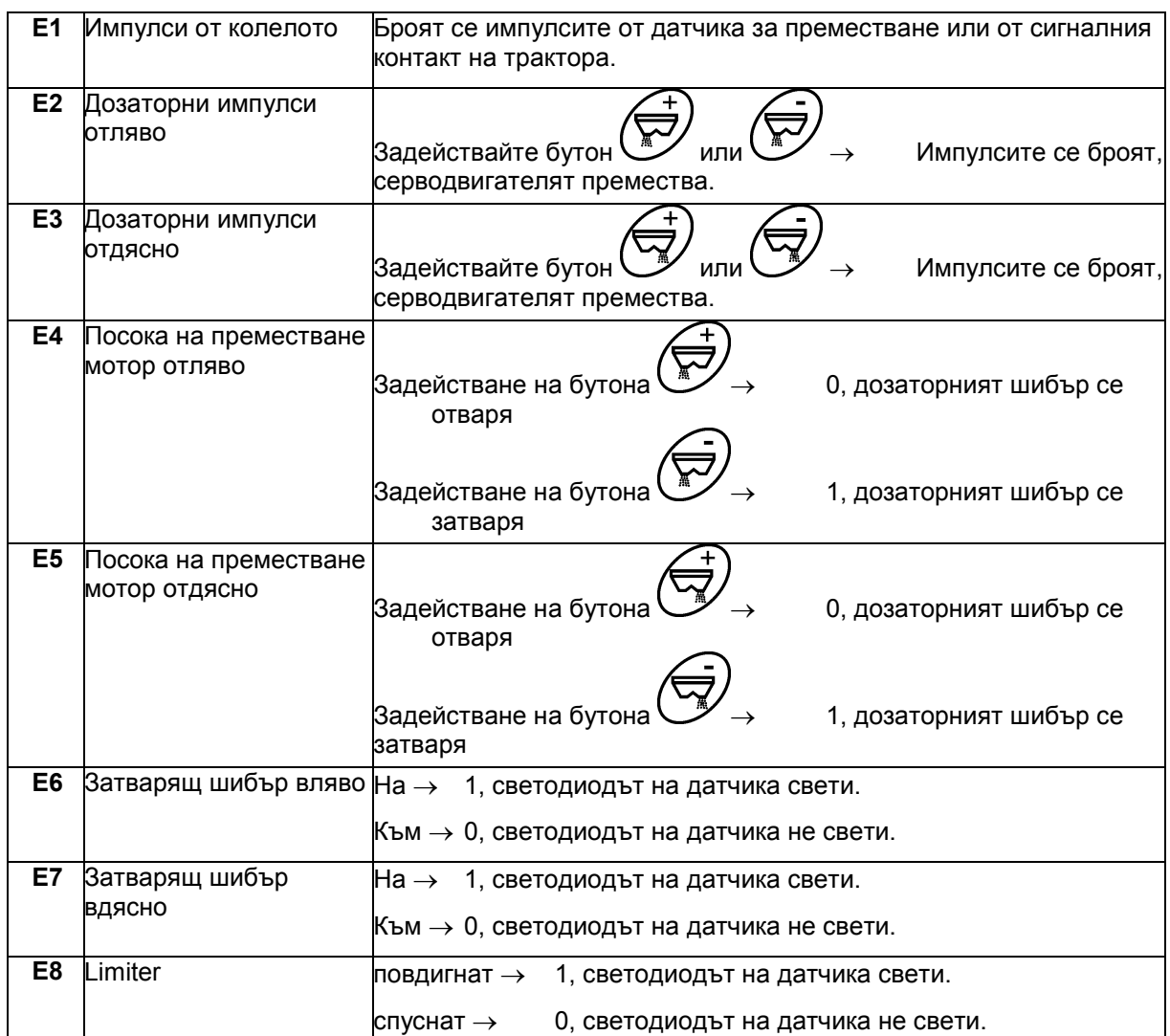

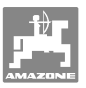

## **10 Монтажна инструкция**

## **10.1 Конзола и компютър**

- Конзолата (Фиг. 16/1) трябва да бъде монтирана към кабината в зоната на видимост и на достъп отдясно на водача без вибрации и с електрическа проводимост. Разстоянието до радиостанция, респ. до нейната антена, трябва да бъде най-малко 1 м.
- 1. Държачът с компютъра (Фиг. 16/2) се надява на тръбата на конзолата.
- 2. Гнездото (Фиг. 16/3) на кабела за свързване на акумулатора се закрепва на конзолата.
- 3. Оптималният ъгъл на зрение на дисплея се регулира със завъртане на компютъра.

Непременно внимавайте корпусът на компютъра да има през конзолата токопроводящо съединение към шасито на трактора! При монтаж свалете боята на монтажните места, за да се избегне едно електростатично зареждане.

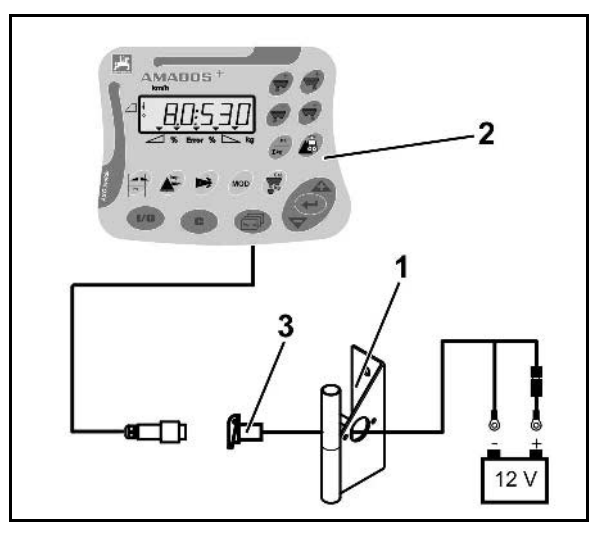

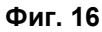

## **10.2 Кабел за присъединяване на акумулатор**

Необходимото работно напрежение е **12 В** и се взема непосредствено от акумулатора или от стартера 12 В.

- 1. Прекарайте и фиксирайте кабела за свързване на акумулатора от кабината на трактора към неговия акумулатор. При полагане на кабела за свързване на акумулатора да не се прегъва под остър ъгъл.
- 2. Отрежете кабела за свързване на акумулатора на подходяща дължина.
- 3. Свалете изолацията от края на кабела на около 250 до 300 мм
- 4. Изолирайте поотделно краищата на кабела на 5 мм.

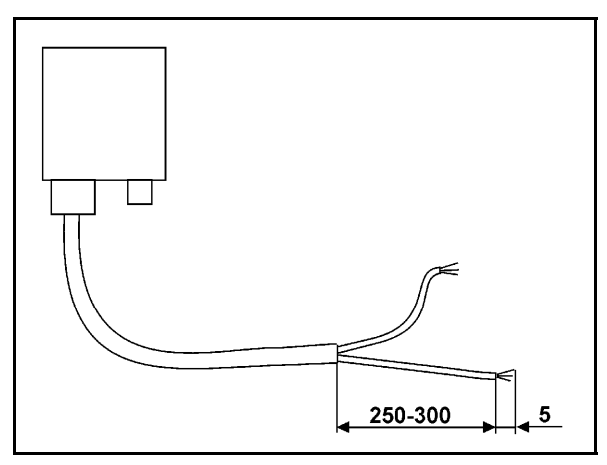

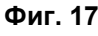

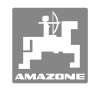

#### **Монтажна инструкция**

- 5. Вкарайте синьото жило на кабела (маса) в свободния накрайник с ухо (Фиг. 18/1).
- 6. Притиснете с плоски клещи.
- 7. Вкарайте кафявото жило на кабела (+ 12 волт) в свободния край на челния съединител (Фиг. 18/2).
- 8. Притиснете с плоски клещи.
- 9. С източник на топлина (запалка или сешоар с горещ въздух) свийте челния съединител (Фиг. 18/2) с източници на топлина (запалка или сешоар с горещ въздух) докато започне да излиза лепило.
- 10. Присъединяване на кабела за свързване на акумулатора към акумулатора на трактора:
	- Кафяво жило на кабела към **+** полюс на акумулатора.
	- Синьо жило на кабела към **-** полюс на акумулатора.

**Преди присъединяване на AMADOS<sup>+</sup> към един трактор с няколко акумулатори вижте в "Ръководството за работа" на трактора или се консултирайте с производителя на трактора, към кой акумулатор да бъде присъединен компютъра**!

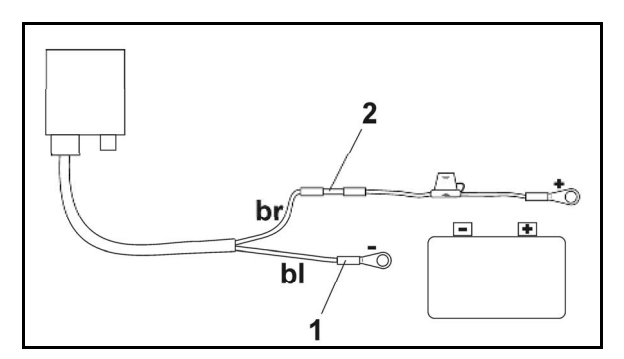

**Фиг. 18** 

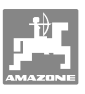

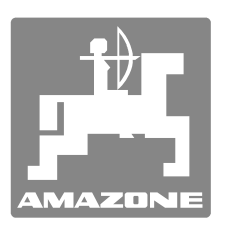

# **AMAZONEN-WERKE**

# H. DREYER GmbH & Co. KG

 Postfach 51 D-49202 Hаsbergen-Gaste Телефакс: + 49 (0) 5405 501-234 **Germany** 

Тел.:  $+49(0)5405501-0$ 

e-mail: amazone@amazone.de http:// www.amazone.de

 Филиали: D-27794 Hude D-04249 Leipzig F-57602 Forbach Представителства в Англия и Франция

Фабрики за пръскачки за минерални торове, полеви пръскачки, сеялки, почвообработващи машини универсални складови халета и комунални съоръжения